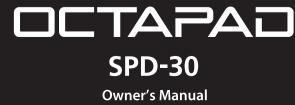

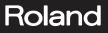

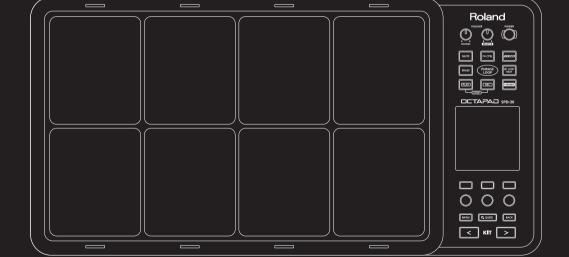

For the U.K. -

IMPORTANT: THE WIRES IN THIS MAINS LEAD ARE COLOURED IN ACCORDANCE WITH THE FOLLOWING CODE.

BLUE: NEUTRAL BROWN: LIVE

As the colours of the wires in the mains lead of this apparatus may not correspond with the coloured markings identifying the terminals in your plug, proceed as follows: The wire which is coloured BLUE must be connected to the terminal which is marked with the letter N or coloured BLACK. The wire which is coloured BROWN must be connected to the terminal which is marked with the letter L or coloured RED. Under no circumstances must either of the above wires be connected to the earth terminal of a three pin plug.

#### The OCTAPAD Legend

**1985** was the year that Roland's revolutionary percussion instrument was announced — the "OCTAPAD" (PAD-8). A totally unique percussion instrument, the OCTAPAD allowed one to perform on the 8 pads, and via MIDI, control a drum machine (like the TR-909) or an external MIDI module or sampler. This instrument was immediately adopted by musicians around the world, not only for playing drum or percussion sounds, but also using it to perform all styles of music.

1988 saw the release of the "OCTAPAD II" (PAD-80), which not only maintained the exciting features of the first-generation OCTAPAD, but added many new ones like Layering and pedal control.

1990–1998 was the era when musicians used either of the firstgeneration OCTAPADs. As they did not have an on-board sounds, most of the time they were connected to drum machines, (TR-909, R-8 etc) So In 1990, Roland introduced the SPD-8 which had its own on-board sound source.

In 1993, It was followed by the SPD-11 which not only had more sounds but also built-in effects processing.

And then in 1998, the legendary SPD-20 appeared on the scene. Which featured a major enhancement to its sounds.

So throughout the years, the SPD series continued to evolve. And even though the instrument was called and SPD-8/11/20, most people will referred to it as an OCTAPAD.

**2010** marks the comeback of the new OCTAPAD (SPD-30) for the 21st century. While maintaining the basic design of the precedent models, this new OCTAPAD features a large display, a friendly user interface, cutting-edge sounds, effects, USB MIDI and the latest pad sensing technology developed for the V-drums series.

The most exciting and evolutionary step of the new OCTAPAD is its "Phrase Loop function" which allows you to turn your inspiration into sound; meaning you can create your own rhythm loops, and layer your performance on top, all in real time.

That alone enhances the potential of the 8 pads on board, and expands the playable combination of percussion instruments.

The quarter-century legend of the OCTAPAD continues.

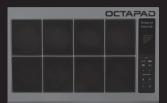

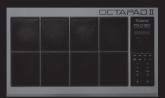

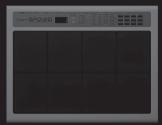

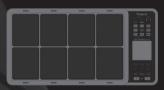

| Tui | ning the Power On/Off6        |
|-----|-------------------------------|
| Ov  | erview 7                      |
| 01  | Overview of the OCTAPAD8      |
|     | What is an Inst?              |
|     | What is a Kit? <b>8</b>       |
|     | What are Ambience and FX?     |
|     | What is a Phrase Loop?9       |
|     | Editing and Saving Your Data9 |
| 02  | Panel Descriptions10          |
|     | Top Panel                     |
|     | Rear Panel Connections12      |
| 03  | Displays and Operations14     |
|     | KIT Screen                    |
|     | QUICK MENU Screens15          |
|     | MENU Screen                   |
|     | PHRASE LOOP Screen18          |
| 04  | FACTORY RESET20               |
| Ba  | sic Operation 21              |
|     | Selecting a Kit22             |
|     | [KIT] Buttons                 |
|     | KIT LIST                      |
|     | FAVORITE KITS                 |
|     | KIT CHAIN Function            |
|     | Foot Switch                   |
| 02  | Selecting an Inst (INST)23    |
| 03  | MULTI EDIT                    |

|    | ects Editing (AMBIENCE and FX)2 | Э |
|----|---------------------------------|---|
| AM | IBIENCE                         | 5 |
| FX |                                 | 5 |

| 05 | Recording a Phrase Loop (PHRASE LOOP)  | .26 |
|----|----------------------------------------|-----|
|    | Step 1: Select a Kit                   | 26  |
|    | Step 2: Make Settings Before Recording | 26  |
|    | Step 3: Recording                      | 27  |
|    | Re-doing the Recording                 | 28  |
|    | Erasing a Track (ERASE)                | 28  |
|    | Undoing a Recording (UNDO)             | 28  |
|    | Clearing the Phrase (CLEAR PHRASE)     | 28  |
|    | Saving the Phrase (SAVE PHRASE)        | 28  |
|    | Exiting Phrase Loop Mode               | 28  |

#### Advance Operation 1 (Kit)

30

| Creating a Kit                                            |
|-----------------------------------------------------------|
| Inst Settings (INST)                                      |
| Inst and Layer Settings (INST-INST)                       |
| Editing an Inst (INST-EDIT)                               |
| Hi-hat Settings (INST-HH CTRL)                            |
| INST Screen QUICK MENU                                    |
| Settings for the Entire Kit (KIT OTHERS)34                |
| Kit Volume, Tempo, and Protect (KIT OTHERS-KIT) 34        |
| Phrase Settings Recalled by the Kit                       |
| (KIT OTHERS-PHRASE)34                                     |
| Assigning a Name (NAME) 35                                |
| NAME Palette QUICK MENU                                   |
| Copying a Kit or Pad (COPY)35                             |
| Copying a Pad <b>35</b>                                   |
| Copying a Kit <b>36</b>                                   |
| Exchanging Pads (PAD EXCHANGE)                            |
| KIT CHAIN                                                 |
| Creating a Kit Chain (KIT CHAIN)                          |
| KIT CHAIN Screen QUICK MENU                               |
| Switching Kit Chains                                      |
|                                                           |
| Using the Effects (FX)39                                  |
| FX Settings (FX)                                          |
| Switching the FX Type (FX-TYPE)                           |
| Editing FX Parameters (FX-EDIT)                           |
| Setting the FX Send Level for Each Pad (FX-SEND) 40       |
| FX Screen QUICK MENU <b>40</b>                            |
| Copying FX Settings40                                     |
| Using the Knobs to Control the FX (FX CONTROL) $\dots$ 41 |
| Editing the AMBIENCE                                      |
| Ambience Settings (AMBIENCE-AMBIENCE) 42                  |
| Equalizer Settings (AMBIENCE-EQ)                          |
| Limiter Settings (AMBIENCE-LIMIT)                         |

Copyright © 2010 ROLAND CORPORATION

All rights reserved. No part of this publication may be reproduced in any form without the written permission of ROLAND CORPORATION.

Before using the OCTAPAD, carefully read the sections entitled: "USING THE UNIT SAFELY" (p. 72) and "IMPORTANT NOTES" (p. 73). These sections provide important information concerning the proper operation of the OCTAPAD. Additionally, in order to feel assured that you have gained a good grasp of every feature provided by your new unit, Owner's Manual should be read in its entirety. The manual should be saved and kept on hand as a convenient reference.

#### Advanced Operation 2 (Phrase Loop)43

| Creating a Phrase                                          | 43 |
|------------------------------------------------------------|----|
| Measures, Time Signature (Beat) and Metronome              |    |
| (Click) Sound Settings (SETUP)                             | 43 |
| Using the [SET LOOP] Button to Set the Loop                |    |
| Point                                                      |    |
| Quantize and Tempo Settings (STANDBY)                      |    |
| STANDBY Screen QUICK MENU                                  | 44 |
| Switching the Part's Kit (STANDBY)                         | 44 |
| Recording a Phrase (REC Mode)                              | 45 |
| Performing Along with a Recorded Phrase (PLAY Mode)        | 45 |
| REC/PLAY Screen QUICK MENU                                 | 45 |
| Stopping the Phrase (STOP)                                 |    |
| Editing a Phrase                                           |    |
| What You can do in REC/PLAY Mode                           | 46 |
| Muting a Track (MUTE)                                      | 46 |
| Erasing a Track (ERASE)                                    | 47 |
| Reserving the Operation at the Next Loop (NEXT) .          | 47 |
| Adjusting the Volume of Each Part (PART LEVEL)             | 48 |
| Exiting Phrase Loop Mode                                   |    |
| Saving/Loading a Phrase                                    | 49 |
| Saving a Phrase (SAVE PHRASE)                              | 49 |
| Loading a Phrase (PHRASE LIST)                             | 50 |
| PHRASE LIST Screen QUICK MENU                              | 50 |
| Phrase Loop and Metronome (Click) Sound                    |    |
| Settings                                                   |    |
| Phrase Loop Settings (PHRASE LOOP SETUP)                   | 51 |
| Metronome (Click) Sound Settings (PHRASE LOOP SETUP-CLICK) | 51 |
|                                                            |    |

#### Advanced Operation 3 (Other Settings)

| Settings for the Entire O | OCTAPAD (SYSTEM)52                  |
|---------------------------|-------------------------------------|
| Screen and Illuminatio    | n Settings (SYSTEM-OPTIONS) 52      |
| Foot Switch and Extern    | 5                                   |
| . ,                       |                                     |
| •                         | witches53                           |
| Viewing Information A     | bout the System<br><b>54</b>        |
| (3131EW-INFO)             |                                     |
| Using USB Memory          |                                     |
| Formatting USB Memo       | ory (USB-FORMAT) <b>55</b>          |
| Saving Data to USB Me     | emory (USB-SAVE)                    |
| Loading Data from USE     | 3 Memory (USB-LOAD) <b>56</b>       |
| Viewing or Deleting US    | SB Memory Data (USB-VIEW) <b>57</b> |
| Connecting to your Cor    | mputer via USB58                    |
| Internal Pad Sensitivity  | Settings59                          |
| Internal Pad Settings (F  | PAD SETTING-INTERNAL) <b>59</b>     |
| External Pad and Pedal    | Settings60                          |
| Connecting Optional P     | Pads or Pedals <b>60</b>            |
| External Pad Settings (   | PAD SETTING-EXTERNAL) 60            |
| Specifying the Exte       | rnal Pad Type (PAD TYPE) 61         |
| Adjusting the Exter       | nal Pad Sensitivity61               |
| External Hi-Hat Pedal S   | settings                            |
| (PAD SETTING-HH PED       | AL)62                               |
| VH-11 Offset Adjust       | tment62                             |
| MIDI Settings             |                                     |
| MIDI Settings for a Kit ( | (KIT MIDI)63                        |
| KIT MIDI Screen QU        | IICK MENU 64                        |
| System MIDI Settings (    | SYSTEM-MIDI)65                      |
| Using V-LINK to Contro    | l Images66                          |
| V-LINK Settings (V-LIN    | K SETTINGS)66                       |
| Turning V-LINK On/Off     |                                     |
| Appendix                  | 67                                  |
| Error Message List        |                                     |
| Specifications            |                                     |
| Troubleshooting           |                                     |
| Attaching the Stand (So   | old Separately) 69                  |
| MIDI Implementation C     |                                     |
| USING THE UNIT SAFEL      | Y72                                 |
| IMPORTANT NOTES           |                                     |
| Index                     |                                     |

### Turning the Power On/Off

#### NOTE

Once the connections have been completed (p. 12), turn on power to your various devices in the order specified. By turning on devices in the wrong order, you risk causing malfunction and/or damage to amplified speakers (which we'll simply call "speakers") and other devices.

1. Lower the volume of the OCTAPAD and amplification system.

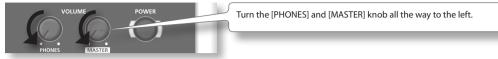

2. Press the [POWER] button.

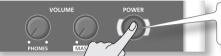

The OCTAPAD is equipped with a protection circuit. A brief interval (a few seconds) after power up is required before the unit will operate normally.

- 3. Turn on the power of your speakers.
- 4. Adjust the volume.

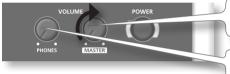

While playing the pads of the OCTAPAD, slowly turn the [MASTER] knob toward the right, and set the volume on the OCTAPAD and speakers.

Use the [PHONES] knob to adjust the volume of the headphones.

#### MEMO

Adjust your speaker system so that the volume is appropriate when the [MASTER] knob is approximately at the 3 o'clock position as shown in the illustration. Turn the knob toward the right to increase the volume, or toward the left to decrease it.

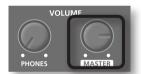

### Turning the Power Off

- 1. Minimize the volume of the OCTAPAD and your speakers.
- 2. Turn off the power of your speakers.
- 3. Hold down the [POWER] button until the display indicates "See you!"

# Be sure to use the [POWER] button to turn off the power!

The OCTAPAD automatically saves data during the power-down process. If power is turned off by unplugging the AC adaptor or power cable, data will NOT be saved, and malfunctions may occur.

# Overview

Welcome to the world of the OCTAPAD.

This chapter provides an overall explanation of the OCTAPAD. Whether you are a beginner or an experienced user of electronic musical equipment, reading this chapter will help you save time and learn to operate the OCTAPAD smoothly.

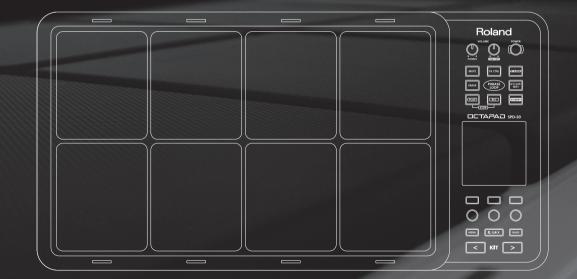

### What is an Inst?

All the sounds and instruments on board the OCTAPAD are referred to as "INST."

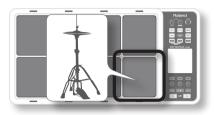

### What is does Layer mean?

Two Insts (Inst A, Inst B) can be assigned to each pad.

"Inst Layer Type" (p. 30) lets you choose how the Layer function will operate. The layered sounds can be mixed equally, or can be controlled by playing dynamics. With a hi-hat for example, by playing softly you can have the closed hi-hat sound, and when playing harder, the open hi-hat sound (p. 33). Or you can use a snare drum sound, so when play softly you hear the head sound, and when playing louder you can have a rim shot.

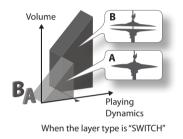

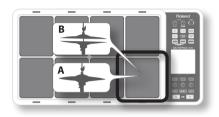

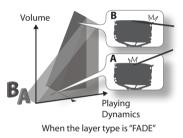

### What is a Kit?

All instruments assigned to the eight pads and four external pads (p. 60) as well as the effects used, are memorized as a "Kit." You can select kits by pressing the [KIT] buttons (or foot-switches).

In live performance situations, the Kit Chain function allows you to determine the switching order of selected kits. See p. 37. Also there is a Favorite function, giving you quick access to your favorite kits. See p. 22.

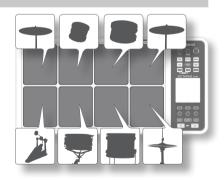

# Overview

### What are Ambience and FX?

The "Ambience" selected is a global function, meaning that all kits will use this effect. You can select from various types of rooms and halls.

"FX" is a full blown effects unit that can be used on an individual kit basis.

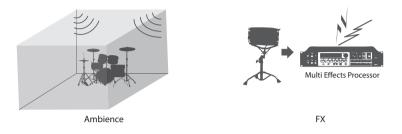

### What is a Phrase Loop?

The Phrase Loop function is a recording feature that allows you to loop record something in real time, and then overdub on top. The potential is very exciting for live performances.

As each phrase has three "parts" it means, for example, that you can record a 16-beat phrase on part 1, some Latin percussion on part 2, and a either record or just perform a melodic percussion kit on top. It's almost like having three OCTAPADs!

### **Editing and Saving Your Data**

The OCTAPAD features some powerful editing tools such as tuning, muffling, tone color etc. Also, the FX for each kit can be edited as well. This allows you to really personalize your sound.

All of your edits are automatically saved internally. If you need to, you can restore an individual kit to the factory settings. See "04 FACTORY RESET" (p. 20).

You can also use a USB memory (sold separately) to save your data. See p. 56.

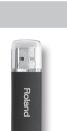

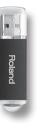

# **Panel Descriptions**

### **Top Panel**

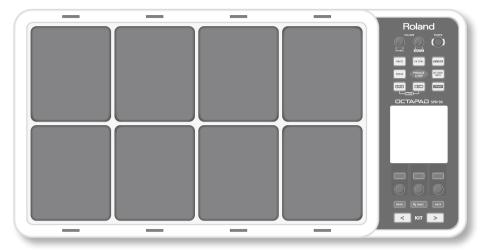

### Display, Buttons & Knobs

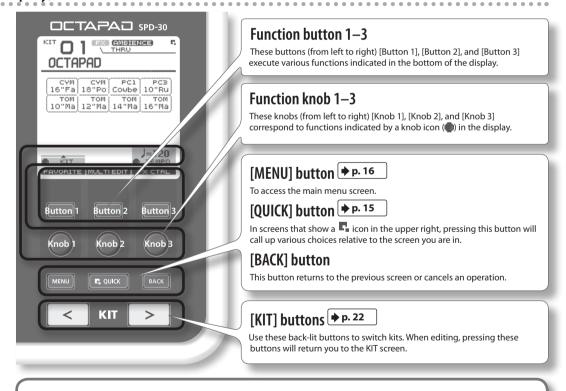

- \* Be aware that the screen shots shown in this manual will not necessarily match the factory-set content shown in your screen (Kit names, Inst names, and Effect names).
- \* You may notice some inconsistency in the contrast of the display; this is not a malfunction. Adjust "LCD Contrast" (p. 52) appropriately to minimize the inconsistency in the display's contrast.

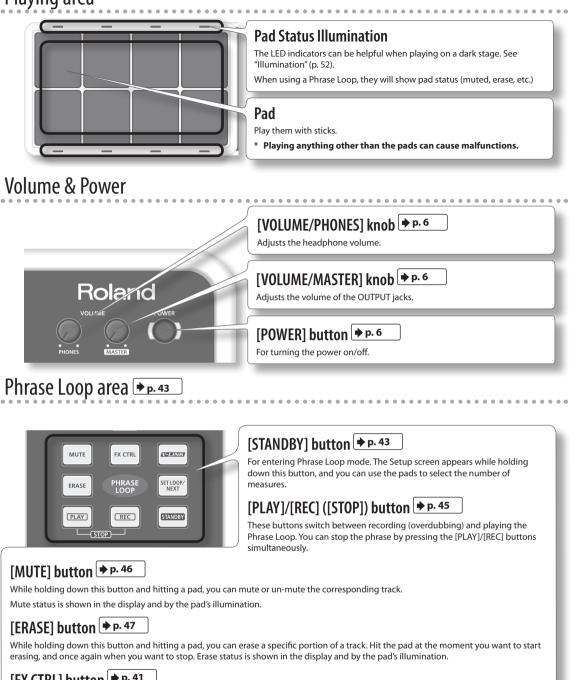

#### [FX CTRL] button 🗭 p. 41

Press this button to access a screen allowing you to use the knobs to control effects. While in Phrase Loop record mode, these knob movements will be recorded.

#### [SET LOOP/NEXT] button + p. 47

When this button is blinking, you can set the loop point (p. 43).

When this button is lit, it is for reserving the operation (MUTE/PLAY/REC/STOP) that will occur at the beginning of the next loop (p. 47).

#### [V-LINK] button → p. 66

Pushing this button selects V-LINK mode, allowing you to control video devices in real time. This button will function even when not in Phrase Loop Mode.

#### "PHRASE LOOP" tempo Indicator

This blinks in time with tempo. To turn this function off, see "Tempo Indicator" (p. 52).

### **Rear Panel Connections**

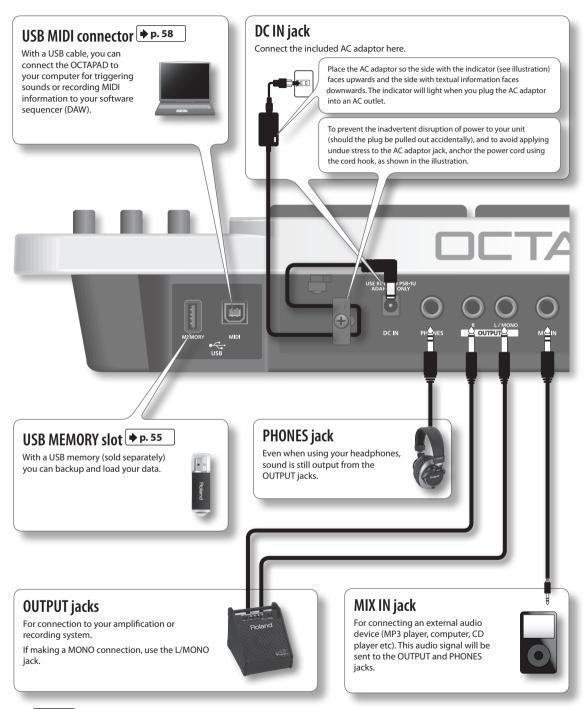

#### NOTE

- To prevent malfunction and/or damage to speakers or other devices, always turn down the volume, and turn off the power on all devices before making any connections.
- When connection cables with resistors are used, the volume level of equipment connected to the inputs (MIX IN) may be low. If this happens, use connection cables that do not contain resistors.

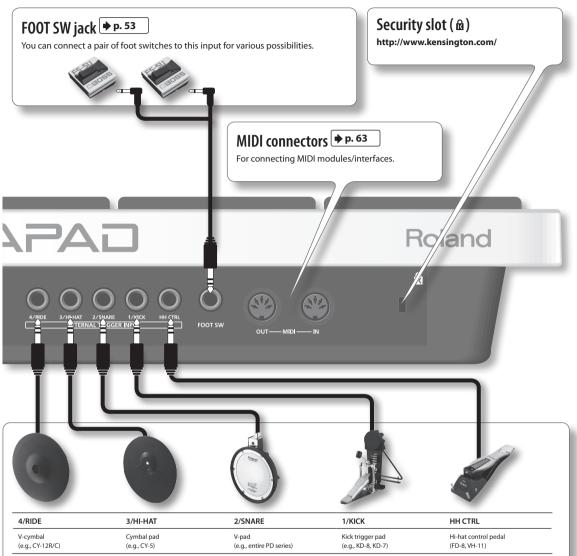

#### EXTERNAL TRIGGER INPUT jacks + p. 60

Even though jacks 1–4 have specific indications, you can use them as you like. Make sure you use the respective cables (stereo) for dual trigger pads/cymbals. All these options are for products sold separately.

The HH CTRL jack is for using with compatible controllers such as an FD-8 or VH-11.

#### Connect optional pedals and pads

You can expand the possibilities of the OCTAPAD by connecting optional pedals and pads. This way you can play with your hands and feet. Here are some examples.

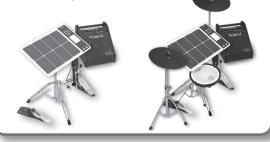

### **KIT Screen**

The KIT screen is the basic screen that appears after powering up the OCTAPAD. The function buttons and knobs below the screen are used to navigate between screens. Press the [BACK] button to return to the KIT screen.

For details on each screen, refer to the indicated pages **p**.

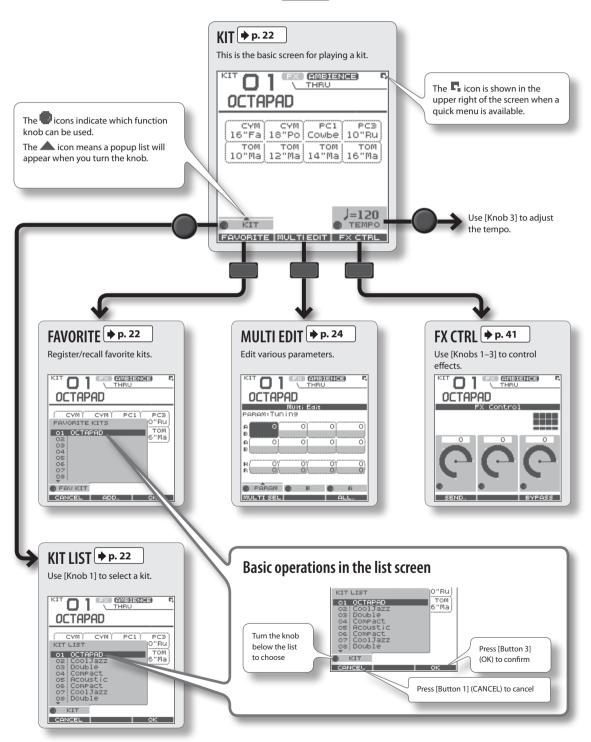

### **QUICK MENU Screens**

When you see the 🖬 icon in the upper right of the screen, pressing the [QUICK] button accesses the relative menu. We'll use the Quick Menu that appears in the KIT screen as an example.

In this manual, we'll use "QUICK MENU → Kit Name" to refer to the operation of choosing Kit Name from the QUICK MENU.

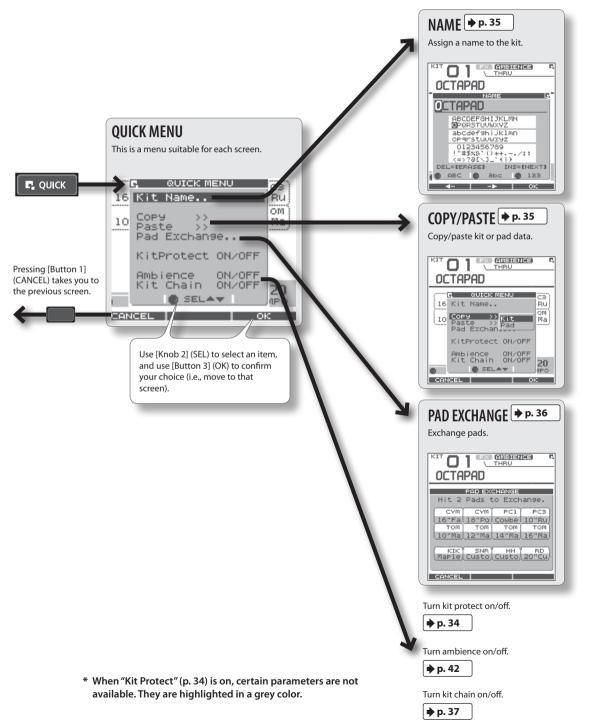

### **MENU Screen**

Accessible from any screen pressing the [MENU] button takes you to the OCTAPAD's main menu.

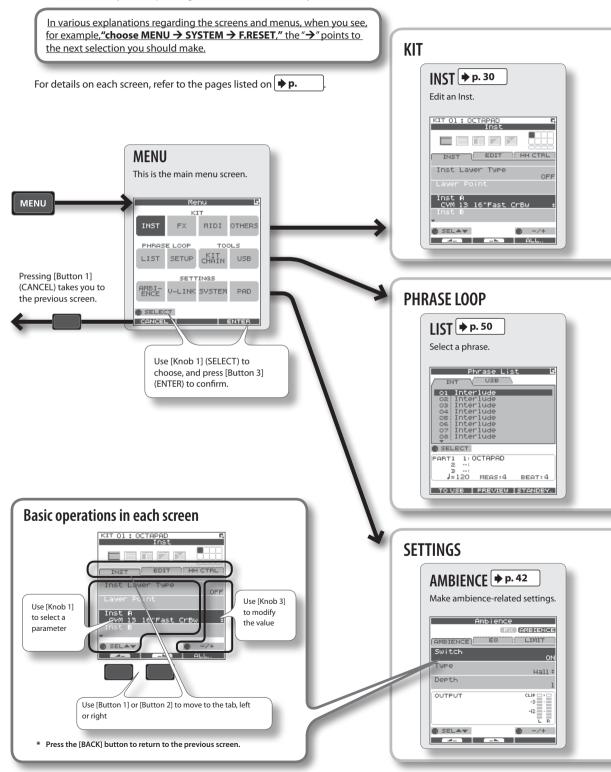

#### **MENU screen Quick Menu**

If you press the MENU button and then press the [QUICK] button you will see **"Force Save Data"** in the pop-up window. By pressing [Button 3] (OK) current data will be saved. (Also, The OCTAPAD will save your data automatically during the power-off process).

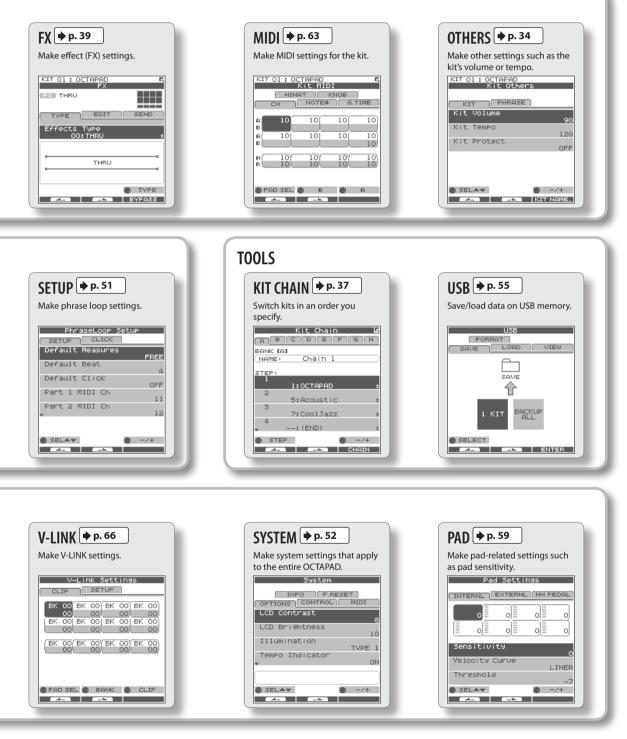

Overview

#### **PHRASE LOOP Screen** Pressing the [STANDBY] button takes you to a page where you can set parameters of the phrase you are about to create. For details on each screen, refer to the page references shown below $| \Rightarrow p$ . If you want to simply learn the operations, refer to "05 Recording a Phrase Loop (PHRASE LOOP)" (p. 26) in the Basic Operation section. Record Make settings REC + p. 45 Shown while you hold down the [STANDBY] button Record your phrase. SETUP P. 43 STANDBY Phrase Loop PARTI 1:OCTAPAD Specify the measures, beat, and ..... Press the click. [STANDBY] button Phrase Loop to enter Phrase SETUP Loop mode. Measures 4 8 16 2 <u>▼-96</u> з 6 2 01-1 REC 5 8 OTZ -Beat 4 🔿 MEAS 🍙 BEAT CLICK Hit a pad to Enter standby mode start recording

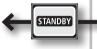

From the standby state (stopped), pressing the [STANDBY] button will make it go dark.

You will exit Phrase Loop mode and return to the KIT screen.

16"Fa 18"Po Cowbe 10"Ru 10"Ma 12"Ma 14"Ma 16"Ma PART1 PART2 PART3 REC Play back STANDBY P. 44 (PLAY) Make guantize and tempo settings, and enter record-standby mode. Phrase Loop PLAY → p. 45 1:OCTAPAD ABT 1 2 Switch to PLAY mode. CYM CYM PC1 PC3 16"Fa 18"Po Cowbe 10"Ru TOM TOM TOM TOM 10"Ma 12"Ma 14"Ma 16"Ma Phrase Loop **.**, 1:OCTAPAD ABT 1 HIT PAD TO STAP 3 ..... <u>▼-96</u> 16"Fa 18"Po Cowbe 10"Ru 8 01-1 STANDBY J=120 10"Ma 12"Ma 14"Ma 16"Ma QT2 START TAP <u>▼-96</u> 01-1 QUICK MENU D. 44 **) 8** опт J=120 PART1 PART2 PART3 Load, save, or delete phrases. Stop REC PLA STOP

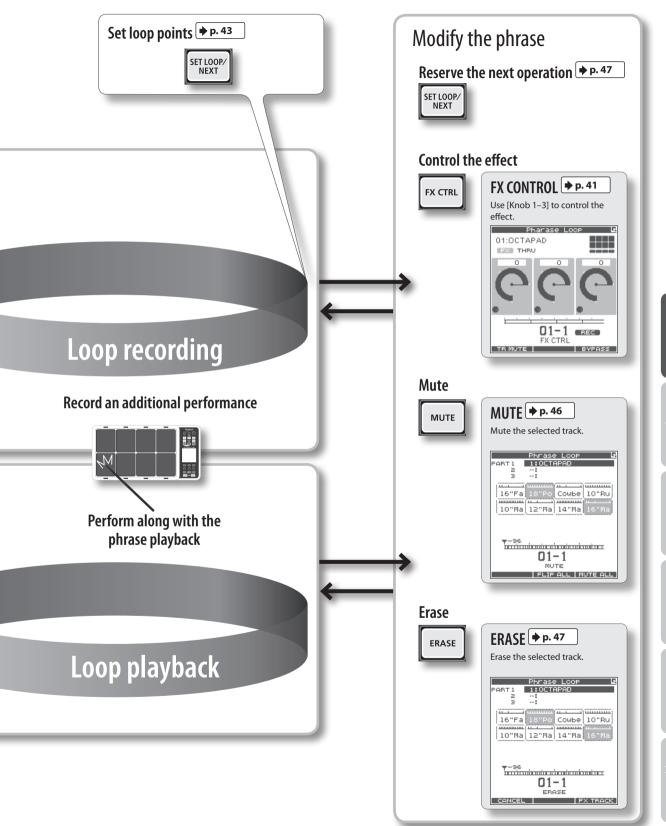

The restore function gives you a choice of restoring individual kits or all of them, all phrases, or a full Factory Reset.

#### NOTE

When you perform the Factory Reset operation, the kits and phrase data saved in the OCTAPAD will be initialized. If there's any data you want to keep, be sure to back it up to USB memory as described in "Saving Data to USB Memory (USB-SAVE)" (p. 56).

#### 1. Choose MENU → SYSTEM → F.RESET.

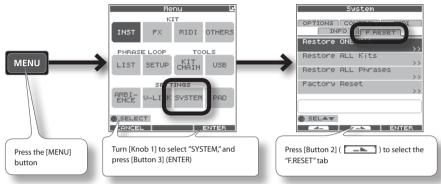

2. Turn [Knob 1] (SEL) to the reset function and press [Button 3] (ENTER).

| Restore ONE Kit Restore a specific kit |                     |
|----------------------------------------|---------------------|
| Restore ALL Kits                       | Restore all kits    |
| Restore ALL Phrases                    | Restore all phrases |
| Factory Reset                          | Resets all data     |
|                                        |                     |

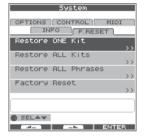

- \* When "Write Protect" (p. 52) is ON, restore and factory reset functions are not available. They are highlighted in grey.
- 3. Proceed as follows.

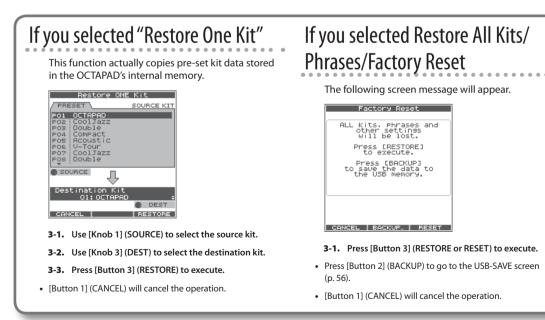

#### When the confirmation message appears, press [Button 3] (OK).

The reset will be executed. Never turn off the power during the reset process.

# **Basic Operation**

It is important to understand the basic operations and functions of the OCTAPAD before using it. Please read this section fully as you check out the OCTAPAD'S possibilities.

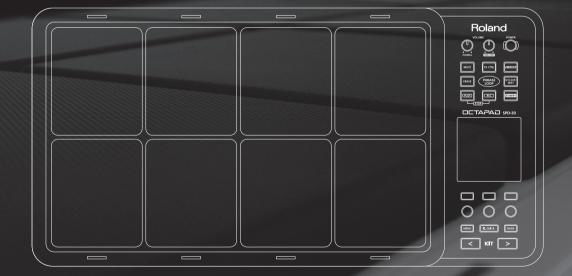

Select any kit. The kit number and name appear in the KIT screen.

### Information shown in the KIT screen

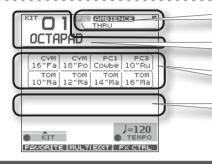

Indicates if the FX/ambience are on or off and the FX name

Kit number/Kit name.

The Inst and group names are highlighted when you play the pads.

The external trigger indicators can be turned on or off. See "Ext Pad Indicator" (p. 52).

### [KIT] Buttons

1. Use the backlit [KIT] buttons to switch kits.

The kit will change immediately, or if you are in any edit screen you will return to the current KIT.

By holding down either of the buttons, scrolling speed increases.

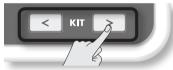

### **KIT LIST**

1. In the KIT screen, turn [Knob 1] (KIT).

The KIT LIST appears. Turn the same [Knob 1] to move the cursor.

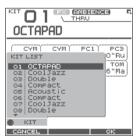

 Press [Button 3] (OK) to select. The kit will switch.

### **KIT CHAIN Function**

The Kit Chain function allows you specify the order in which kits will switch. Very convenient for live performance.

For details, refer to "KIT CHAIN" (p. 37).

### **FAVORITE KITS**

Here's how to register and recall your favorite kits.

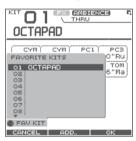

### How to Register a favorite kit

- 1. In the KIT screen, press [Button 1] (FAVORITE) and the list appears.
- 2. Turn [Knob 1] (FAV KIT) to select the destination (10 possibilities).
- 3. Press [Button 2] (ADD).

The "current" Kit you had selected before pressing the FAVORITE button will be assigned to your destination choice.

### How to Recall a favorite kit

- 1. In the KIT screen, press [Button 1] (FAVORITE) and the list appears.
- 2. Use [Knob 1] (FAV KIT) to choose.
- 3. Press [Button 3] (OK).

You'll switch to the kit that is selected in the list.

### Foot Switch

Foot switches can be used to change kits.

- Ø
- For details, refer to "Foot Switch and External Pad Settings (SYSTEM-CONTROL)" (p. 53).

Here's how to change or assign an Inst to each pad. More about Insts and Layers is here: "What is an Inst?" (p. 8). The changes you make here are saved. You can't modify a kit whose "Kit Protect" (p. 34) is on.

#### **1.** Choose MENU $\rightarrow$ INST $\rightarrow$ INST (p. 16).

The INST screen appears.

| Use [Knob 1] (SEL) to select a parameter.                | Indicates the pad you're currently editing and will char<br>when you play any pad. | ıge |
|----------------------------------------------------------|------------------------------------------------------------------------------------|-----|
| The cursor will<br>Initially be at Inst A,<br>so turning | INST EDIT HH CTFL Select Inst A.                                                   |     |
| [Knob 3] (–/+) will<br>change Inst A.                    | Layer Point<br>Inst R<br>CYM 13 16"Fast CrBw t<br>Inst B                           |     |
|                                                          | SELAT 0 -/+ Turn [Knob 3] (-/+) to modify the value.                               |     |

- 2. Play any pad whose Inst you want to change.
- 3. Turn [Knob 3] (-/+) to select an Inst.

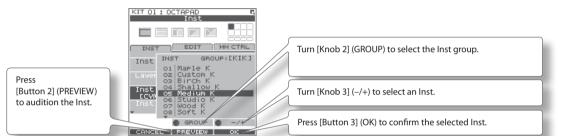

#### List of Inst groups

| кік | Kick (bass drum) | PC1 | Percussion with heads    |
|-----|------------------|-----|--------------------------|
| SNR | Snare drum       | PC2 | Metallic percussion      |
| том | Tom-tom          | PC3 | Miscellaneous percussion |
| нн  | Hi-hat cymbal    | PC4 | Melodic percussion       |
| RD  | Ride cymbal      | MEL | Pitched instruments      |
| СҮМ | Crash cymbal     | SFX | Sound effects            |
|     |                  | OFF | Off                      |

- 4. Repeat steps 2–3 to select the Inst for other pads.
- 5. Press the [BACK] button to return to the KIT screen.
  - Information on layer and other parameters, can be found here: "Inst Settings (INST)" (p. 30)
  - You can exchange data between the pads. Refer to "Exchanging Pads (PAD EXCHANGE)" (p. 36).

## **MULTI EDIT**

#### What is Multi Edit?

Pushing the Multi Edit button gives you access to 10 different editing parameters. (See the chart below)

#### 1. In the KIT screen, press [Button 2] (MULTI EDIT).

The Multi Edit screen appears.

Here you can see all the relative values assigned to each pad and external trigger input.

The changes you make are saved in the kit. You can't edit a kit whose "Kit Protect" (p. 34) is on.

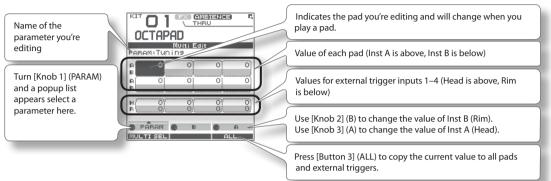

#### 2. Turn [Knob 1] (PARAM) to select the parameter and press [Button 3] (OK) to confirm your choice.

| Parameter   | Value            | Explanation                                                                                                    |  |
|-------------|------------------|----------------------------------------------------------------------------------------------------|--|
| Tuning      | -2400-+2400      | Negative ("-") values will lower the pitch; positive ("+") values will raise the pitch. The value will change<br>in steps of 10 as you turn the knob. |  |
| Coarse Tune | -2400-+2400      | This is the same as Tuning, but the value will change in steps of 100 as you turn the knob.                                                           |  |
| Muffling    | 0–50             | Increasing the value will decrease the resonance and decay.                                                                                           |  |
| Soft Attack | 0–50             | Specifies the sharpness of the attack. Increasing the value will soften the sound's attack.                                                           |  |
| Tone Color  | L50-H50          | Modifies the brightness of the sound. Higher settings will produce a brighter sound.                                                                  |  |
| Pitch Sweep | -100-+100        | Negative ("-") settings will make the pitch change from high to low. Positive ("+") settings will make the pitch change from low to high.             |  |
| Volume      | 0–100            | Specifies the volume.                                                                                                    |  |
| Pan         | L15-CTR-R15      | Specifies the pan position. CTR is center.                                                                                                    |  |
| Reverse     | OFF. ON          | If this is ON, the pad's sound will play backward.                                                                                                    |  |
| neverse     | 01,01            | * Some Insts will NOT play in reverse.                                                                                                    |  |
| FX Send     | 0-100 or OFF, ON | Determines the send level to FX (effect). Adjust accordingly.                                                                                         |  |

#### 3. Hit a pad to select it for editing.

- If you want to edit multiple pads at the same time, hold down [Button 1] (MULTISEL) and play the desired pads.
- If you hit a pad that is not selected, it will cancel the multi selection. To stay in this multi selection mode, only play the pads you have selected.

#### 4. Use [Knob 3] (A) or [Knob 2] (B) to edit the value.

- [Knob 3] (A) changes the value for Inst A (Head).
- [Knob 2] (B) changes the value for Inst B (Rim).

#### 5. Press the [BACK] button to return to the KIT screen.

✤ If you want to adjust the pad's sensitivity, refer to "Internal Pad Sensitivity Settings" (p. 59).

For an overview of the effects, refer to "What are Ambience and FX?" (p. 9).

### AMBIENCE

#### 1. Choose MENU → AMBIENCE → AMBIENCE (p. 16).

The AMBIENCE screen appears. Use [Knob 1] and [Knob 3] to switch ambience on/off or change its type.

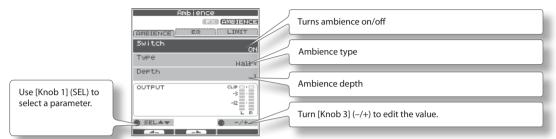

#### MEMO

In the KIT screen, you can also turn ambience on/off by using QUICK MENU → Ambience ON/OFF.

### FX

#### **1.** Choose MENU $\rightarrow$ FX $\rightarrow$ TYPE (p. 16)

The FX screen appears. Use [Knob 3] to switch the FX type.

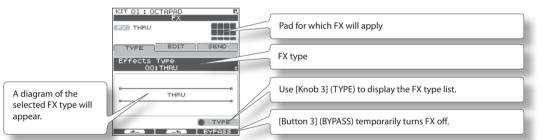

### Using the knobs to control FX

#### 1. Press the [FX CTRL] button.

The FX CONTROL screen appears. You can use [Knob 1]–[Knob 3] to control the FX parameters. The most suitable parameters for the effect will automatically be assigned to the knobs. Changes you make in the FX CONTROL screen are not saved to the kit.

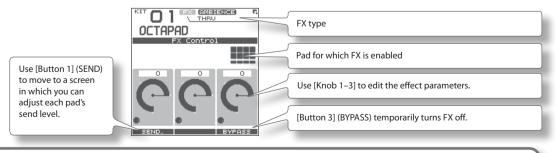

For details on how to edit each parameter, refer to "AMBIENCE" (p. 42) and "FX" (p. 39).

Recording a Phrase Loop (PHRASE LOOP)

To simply explain the Phrase Loop function we will use the basic 8-beat phrase shown below.

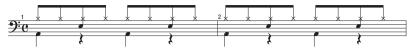

### Step 1: Select a Kit

#### 1. Use the [KIT] buttons to select the acoustic kit "50: Tutorial."

In kit "50: Tutorial," instruments are assigned to pads as follows. Start by practicing this phrase.

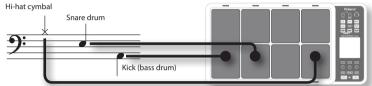

### Step 2: Make Settings Before Recording

### Measures, Time Signature (Beat) and Metronome (Click) Sound settings

Hold down the [STANDBY] button and the PHRASE LOOP SETUP screen appears.

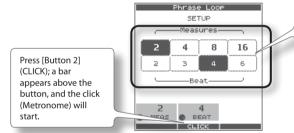

The screen you will see here will indicate, in the top row, the length of the phrase (Measures). The time signature (Beat) is indicated in the lower row.

### 1. Hold down the [STANDBY] button and make your choice by hitting the relative pad or by turning [Knob 1] (MEAS) or [Knob 2] (BEAT).

As shown in the illustration, please select (2 measures, 4 beats) for this recording.

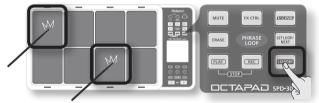

#### 2. Press [Button 2] (CLICK).

You'll hear the click (Metronome).

#### MEMO

- The click sound can also be turned on/off from the PHRASE LOOP screen by choosing the Quick Menu "Click ON/OFF" command.
- The blinking tempo indicator ( also shows the rhythm. If you don't want to hear a click (such as in a live performance), you can turn off the click sound and record while watching the blinking tempo indicator.
- As described in "Metronome (Click) Sound Settings (PHRASE LOOP SETUP-CLICK)" (p. 51), you can make settings such as "sounding the click only on the first pass of the loop," changing the type of click sound, or adjusting the click volume.

### Quantization and tempo settings

#### What is quantization?

Quantization is a function that automatically corrects the timing of your playing. It only functions during the recording process. By making the appropriate quantization setting, you choose between resolution intervals of 8th notes, 12th note triplets, 16th notes, or 24th note triplets.

When you take your finger off the [STANDBY] button, it will light and the PHRASE LOOP screen appears.

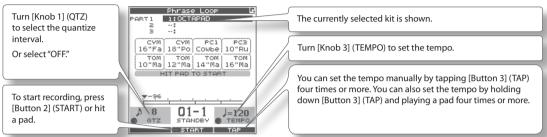

Now make settings for the phrase that you will record (quantize to 8th notes, tempo 100).

#### 3. Turn [Knob 1] (QTZ) to set quantization to "♪8" (8th notes).

If you're confident that you have precise timing, you can leave this setting "OFF."

#### 4. Turn [Knob 3] (TEMPO) to set the tempo at "100."

#### MEMO

You can also set the tempo of the phrase before entering standby mode, in the kit screen.

### Step 3: Recording

Play the pads in rhythm with the click. Recording automatically begins the moment you hit the first pad.

- \* <u>Recording or playback will not start even if you press the [REC] button or [PLAY] button.</u> These buttons only switch between Record and Play modes. In order to start the phrase, you must either hit a pad or press [Button 2] (START).
- 1. Hit the pads to record the phrase.

Although you are free to record all pads at the same time, you can also record (overdub) each pad individually, for example by starting with the bass drum, then recording the snare drum, and then the hi-hat etc.

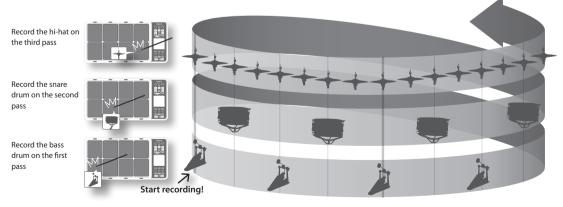

#### 2. When you're finished recording, press the [PLAY] button.

The [PLAY] button lights, and you're switched to Play mode. The phrase will play only. No recording is possible.

- If you press the [REC] button again, you return to the Record (REC) mode.
- To stop the phrase, hold down the [PLAY] button and press the [REC] button.

### **Re-doing the Recording**

If you want to re-do the recording, it's easy to use the following methods.

### Erasing a Track (ERASE)

During playback or recording, you can erase just the track of a specific pad.

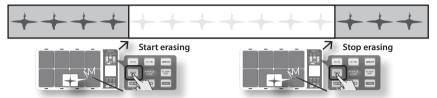

1. Hold down the [ERASE] button, and when you want to start erasing, hit the pad whose track you want to erase.

That pad's illumination will blink while its track is being erased.

2. Hold down the [ERASE] button, and when you want to stop erasing, hit the pad whose track was being erased.

### Undoing a Recording (UNDO)

You can undo the previous recording or erasure. Perform the following step immediately after you've recorded or erased data. You can't undo once you've stopped the phrase.

1. In the PHRASE LOOP screen (during PLAY or REC), choose the QUICK MENU command Undo REC (or Undo ERASE).

### Clearing the Phrase (CLEAR PHRASE)

If you want to re-record from scratch, you can clear the phrase.

- 1. In the PHRASE LOOP screen (while stopped), choose the QUICK MENU command Clear Phrase.
- 2. When the confirmation message appears, press [Button 3] (OK).

### Saving the Phrase (SAVE PHRASE)

The recorded phrase will be lost when you exit Phrase Loop mode, select a different phrase, or turn off the power. If you want to keep the phrase, you can save it to internal memory or to USB memory.

1. In the PHRASE LOOP screen (while stopped), choose the QUICK MENU command Save Phrase.

When the SAVE PHRASE screen appears, save the phrase as described in the procedure on p. 49.

### **Exiting Phrase Loop Mode**

In the standby condition (while stopped), press the [STANDBY] button to make it go dark; you'll exit Phrase Loop mode and return to the KIT screen.

\* If you leave the phrase loop mode without saving your data it will be lost. (A reminder will appear in the screen.)

#### Advanced techniques

In addition to the Phrase Loop functions explained here, you can mute a specific pad, record knob movements while you use the knobs to control an effect, or reserve the operation that will occur on the next loop.

For details, refer to "Editing a Phrase" (p. 46).

# **Advance** Operation

- Kit.....p. 30 This chapter explains how to create a kit and use effects.
   Phrase Loop ......p. 43 This chapter provides a full explanation of the Phrase Loop functionality.

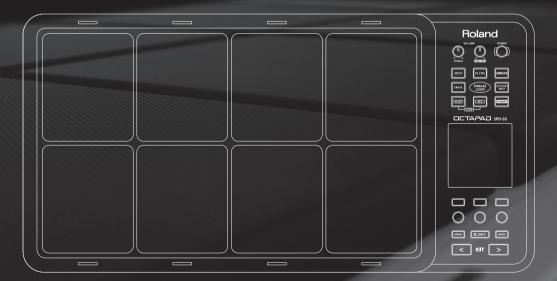

# Creating a Kit

### Inst Settings (INST)

### Inst and Layer Settings (INST-INST)

For more about Insts and Layers, refer to "What is an Inst?" (p. 8). How to access individual Inst parameters for each pad.

#### **1.** Choose MENU $\rightarrow$ INST $\rightarrow$ INST (p. 16).

The INST-INST screen appears.

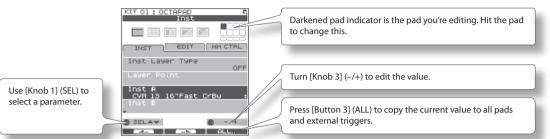

- 2. Hit the pad that you want to edit; it will be selected.
- 3. Turn [Knob 1] (SEL) to select a parameter.
- 4. Turn [Knob 3] (-/+) to edit the value.

| Value    | Explanation                                                                                                    |                                                                                                    |
|----------|----------------------------------------------------------------------------------------------------|----------------------------------------------------------------------------------------------------|
| OFF      | Volume<br>Playing<br>Dynamics                                                                                                    | Only Inst A will play.<br>If Layer is set to other than OFF, the indication shown in this<br>illustration will appear at the upper left of the Inst name<br>indication in screens such as the KIT screen.                                                                                                    |
| MIX      | Volume<br>Playing<br>Dynamics                                                                                                    | Inst A and Inst B will both play together.<br>If the Layer Point has been specified, Inst<br>B will be heard only when you hit the pad<br>more strongly than the specified Layer Point<br>velocity value, as shown in the illustration<br>at right.                                                                                                    |
| SWITCH   | Volume<br>Playing<br>Dynamics                                                                                                    | Hits that are softer than the Layer Point will play Inst A, and hits that are stronger will play Inst B.                                                                                                    |
| FADE     | Playing<br>Dynamics                                                                                                    | Inst B will be added to Inst B when you play more strongly than the Layer Point.                                                                                                    |
| XFADE    | Volume<br>Playing<br>Dynamics                                                                                                    | This is essentially the same as FADE, but Inst A will decrease as you play the pad more strongly than the Layer Point.                                                                                                    |
| 1–127    | Specifies the velocity value at wh                                                                                                    | ich Inst B will start being heard.                                                                                                    |
|          | Selects Inst A. For details on how to select this, refer to "02 Selecting an Inst (INST)" (p. 23).                                                                                                    |                                                                                                    |
|          | Selects Inst B. For details on how                                                                                                    | to select this, refer to "02 Selecting an Inst (INST)" (p. 23).                                                                                                    |
|          | On an acoustic drum set, for example, the open hi-hat and closed hi-hat will not be heard simultaneously. You can<br>use Mute Group settings to simulate this behavior.<br>Mute Group is a function that prevents insts of the same mute group setting from being heard together. You can |                                                                                                    |
| OFF, 1–6 | Mute Group is a function that pre                                                                                                    | events Insts of the same mute group setting from being heard together. You can<br>n't want an Inst to belong to any mute group, choose "OFF."                                                                                                    |
|          | OFF                                                                                                    | OFF Volume<br>Playing<br>Dynamics<br>Volume<br>Playing<br>Dynamics<br>SWITCH Volume<br>Playing<br>Dynamics<br>Volume<br>Playing<br>Dynamics<br>No<br>No<br>Selects Inst A. For details on how<br>On an acoustic drum set, for exar<br>use Mute Group settings to simul |

#### You can't select Inst Layer Type for an external pads

For external pads (p. 60), you can only use 2 sounds: Inst Head and Inst Rim. (Dual trigger pad is needed to have head and rim sounds) Refer to the owner's manual of the pad you're using.

| Internal pads | External pads | Head shot | Rim shot |
|---------------|---------------|-----------|----------|
| Inst A        | Inst Head     |           |          |
| Inst B        | Inst Rim      | Inst Head | Inst Rim |

### Editing an Inst (INST-EDIT)

Here's how to access the various editing parameters.

#### **1.** Choose MENU $\rightarrow$ INST $\rightarrow$ EDIT (p. 16).

The INST-EDIT screen appears.

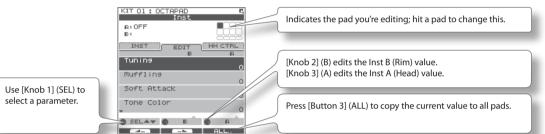

- 2. Hit the pad that you want to edit; it will be selected.
- 3. Turn [Knob 1] (SEL) to select a parameter.
- 4. Turn [Knob 3] (A) or [Knob 2] (B) to edit the value.
  - [Knob 2] (B) edits the Inst B (Rim) value.
  - [Knob 3] (A) edits the Inst A (Head) value.

| Parameter   | Value       | Explanation                                                                                                    |  |
|-------------|-------------|----------------------------------------------------------------------------------------------------|--|
| Tuning      | -2400-+2400 | Negative ("-") settings lower the pitch, and positive ("+") settings raise the pitch. Turning the knob will change the value in steps of 10. |  |
| Muffling    | 0–50        | Increasing this value will decrease the resonance and decay of the sound.                                                                    |  |
| Soft Attack | 0–50        | Adjusts the sharpness of the sound's attack. Higher settings will produce a softer attack.                                                   |  |
| Tone Color  | L50-H50     | Adjusts the brightness of the sound. Higher settings will produce a brighter sound.                                                          |  |
| Pitch Sweep | -100-+100   | Positive ("+") settings make the pitch sweep from high to low. Negative ("-") settings make the pitch sweep from low to high.                |  |
| Volume      | 0-100       | Specifies the volume.                                                                                                    |  |
| Pan         | L15-CTR-R15 | Specifies the pan setting. CTR is center.                                                                                                    |  |
| Reverse     | OFF, ON     | If this is ON, the pad's sound will play backward.  * Some Insts will NOT play in reverse.                                                   |  |

### Hi-hat Settings (INST-HH CTRL)

Here you can decide how the hi-hat Inst will sound, and choose the Inst to be controlled by a hi-hat control pedal (FD-8: sold separately).

#### **1.** Choose MENU $\rightarrow$ INST $\rightarrow$ HH CTRL (p. 16).

The INST-HH CTRL screen appears.

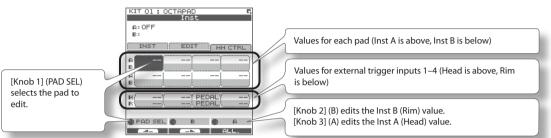

2. Turn [Knob 1] (PAD SEL) (or hit a pad) to select the pad that you want to edit.

#### 3. Turn [Knob 3] (A) or [Knob 2] (B) to edit the value.

- [Knob 2] (B) edits the Inst B (Rim) value.
- [Knob 3] (A) edits the Ins A (Head) value.

| Parameter | Value                          | Explanation                                                                                                    |  |
|-----------|--------------------------------|----------------------------------------------------------------------------------------------------|--|
|           | For the hi-hat Inst            |                                                                                                    |  |
|           | CLOSE                          | Plays the closed hi-hat sound.                                                                                                    |  |
|           | HALF                           | Plays the half-open hi-hat sound.                                                                                                    |  |
|           | OPEN                           | Plays the open hi-hat sound.                                                                                                    |  |
| HH CTRL   | PEDAL                          | Choose "PEDAL" if a hi-hat control pedal (FD-8: sold separately) is connected. The hi-hat sound will switch<br>according to how the hi-hat control pedal is pressed. |  |
|           |                                | * Only one of the pads can be set to "PEDAL."                                                                                                    |  |
|           | For other than the hi-hat Inst |                                                                                                    |  |
|           | PEDAL                          | The sound will play when you press the hi-hat control pedal.                                                                                                    |  |
|           |                                | * Only one of the pads can be set to "PEDAL."                                                                                                    |  |
|           |                                | No sound will play when you press the hi-hat control pedal.                                                                                                    |  |

### HH CTRL setting examples

#### If a hi-hat control pedal is connected

Choose "PEDAL" for the pad that's assigned to the hi-hat Inst.

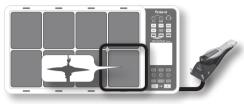

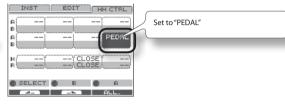

#### If a hi-hat control pedal is not connected

Make the following settings if you want to assign the closed hi-hat and open hi-hat sounds to two different pads.

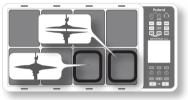

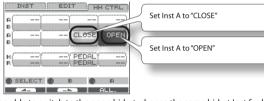

If you want to use one pad to play both the closed hi-hat, and be able to switch to the open hi-hat, choose the same hi-hat Inst for both Inst A and B of a single pad, set "Inst Layer Type" (p. 30) to "SWITCH," and set HH CTRL as follows. Use the "Layer Point" (p. 30) setting to specify the dynamic level at which the hi-hat will open.

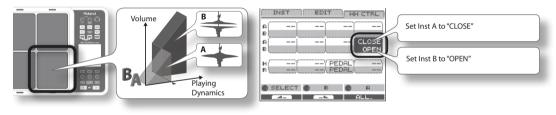

### **INST Screen QUICK MENU**

From the INST screen, press the [QUICK] button to access the following QUICK MENU.

| Menu               | Explanation                                                                        | Page  |
|--------------------|------------------------------------------------------------------------------------|-------|
| Copy Pad           | Copy pad settings.                                                                 | p. 35 |
| Paste Pad          | Paste pad settings.                                                                | p. 35 |
| Pad Exchange       | Access the Pad Exchange screen where you can exchange pads.                        | p. 36 |
| Multi Edit         | Access the MULTI EDIT screen where you can edit the tuning and volume of each pad. | p. 24 |
| Kit Protect ON/OFF | Switch the kit protect setting on/off.                                             | p. 34 |

### Settings for the Entire Kit (KIT OTHERS)

### Kit Volume, Tempo, and Protect (KIT OTHERS-KIT)

Here you can edit the kit's volume, tempo, and protect settings.

#### **1.** Choose MENU $\rightarrow$ OTHERS $\rightarrow$ KIT (p. 16).

The KIT OTHERS-KIT screen appears.

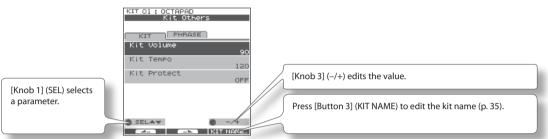

- 2. Turn [Knob 1] (SEL) to select a parameter.
- 3. Turn [Knob 3] (-/+) to edit the value.

| Parameter   | Value                                                                                                    | Explanation                                                                                                    |  |
|-------------|----------------------------------------------------------------------------------------------------|----------------------------------------------------------------------------------------------------|--|
| Kit Volume  | 0-100                                                                                                    | The volume of the entire kit.                                                                                                    |  |
| Kit Tempo   | OFF, 40-260                                                                                                    | You can specify a tempo for each kit. If the system setting "Kit Tempo Func" (p. 52) is set to ENABLE, the tempo will change to the kit tempo when you switch kits. However, the tempo will not change if the Kit Tempo is Off. |  |
| Kit Protect | tect OFF, ON If Kit Protect is ON, that kit cannot be edited. If Kit Protect is ON, a 🖥 icon is shown beside the kit nu KIT screen. |                                                                                                    |  |

### Phrase Settings Recalled by the Kit (KIT OTHERS-PHRASE)

You can specify the phrase settings that the kit will recall.

#### 1. Choose MENU → OTHERS → PHRASE (p. 16).

The KIT OTHERS-PHRASE screen appears.

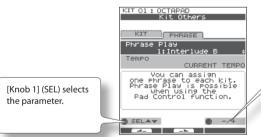

[Knob 3] (-/+) edits the value.

2. Turn [Knob 1] (SEL) to select a parameter.

#### **3.** Turn [Knob 3] (–/+) to edit the value.

| Parameter   | Value                          | Explanation                                                                                                    |  |
|-------------|--------------------------------|----------------------------------------------------------------------------------------------------|--|
| Phrase Play | OFF, 01–50                     | The Phrase Loop will start playing using the phrase you assign here (internal data only) when you hold down the<br>foot switch assigned to the "PAD CTRL" (p. 53) and hit the [Phrase Play] pad. |  |
| Tempo       | PHRASE TEMPO,<br>CURRENT TEMPO |                                                                                                    |  |

### Assigning a Name (NAME)

Here's how to enter a name for a kit or phrase.

#### 1. From the KIT screen, choose QUICK MENU → Kit Name (p. 15).

\* In some cases the NAME palette may also be displayed from other screens as well.

The NAME palette will appear. Use the following knobs and buttons to enter a name; when you're finished, press [Button 3] (OK) to confirm it.

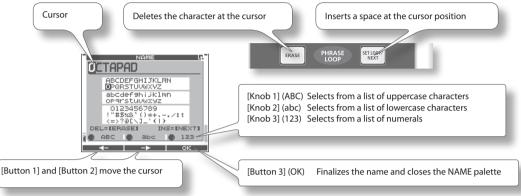

### NAME Palette QUICK MENU

In the NAME palette, pressing the [QUICK] button will access the following QUICK MENU.

| Menu       | Explanation                    |  |
|------------|--------------------------------|--|
| Copy Name  | Copies the entire text string. |  |
| Paste Name | Pastes the entire text string. |  |
| Clear All  | Clears the entire text string. |  |

### Copying a Kit or Pad (COPY)

Here's how to copy a kit or pad.

### Copying a Pad

This function will copy the most recently-struck pad, and copy its settings to another pad. You can also copy to other kits.

#### From the KIT screen, choose QUICK MENU → Copy → Pad (p. 15). Alternatively, from the INST screen, choose QUICK MENU → Copy Pad.

With the cursor located at the menu (don't press [Button 3] (OK) yet), the copy-source pad's illumination will blink. If desired, you can change pads by striking a different pad.

2. Press [Button 3] (OK) to copy the pad.

If you want to paste to a different kit, select the paste-destination kit.

 From the KIT screen, choose QUICK MENU → Paste → Pad. Alternatively, from the INST screen, choose QUICK MENU → Paste Pad.

With the cursor located at the menu (don't press [Button 3] (OK) yet), the copy-destination pad's illumination will blink. If desired, you can change pads by striking the desired pad.

4. Press [Button 3] (OK) to paste the pad settings.

### Copying a Kit

Here's how to copy the currently selected kit.

- 1. Select the copy-source kit.
- **2.** From the KIT screen, choose QUICK MENU  $\rightarrow$  Copy  $\rightarrow$  Kit (p. 15).
- 3. Press [Button 3] (OK) to copy the kit.
- 4. Select the copy-destination kit.
- 5. From the KIT screen, choose QUICK MENU → Paste → Kit.
- 6. Press [Button 3] (OK).

A confirmation screen appears.

7. Press [Button 3] (OK) to paste the kit.

### **Exchanging Pads (PAD EXCHANGE)**

Here's how to exchange the settings of two pads. You can also exchange pads between kits.

1. From the KIT screen (or the INST screen, etc.), choose QUICK MENU → Pad Exchange (p. 15).

The PAD EXCHANGE screen appears.

|         | PAD EX       | CHANGE  |              |
|---------|--------------|---------|--------------|
| Hit 2   | Pads t       | IO EXCH | ange.        |
| CYM     | CYM          | PC1     | PC3          |
| 16"Fa   | 18"Po        | Сомье   | 10"Ru<br>TOM |
|         |              | 14"Ma)  |              |
| (       |              | ·       |              |
| (Maple) | SNR<br>Custo |         | 20"Cu)       |
| ··      |              | ··      |              |
| CANCEL  |              |         |              |

#### 2. Hit the first pad to select it.

The selected pad will be shown in the screen, and the selected pad's illumination will blink. If you want to exchange pads across kits, use the [KIT] buttons to select the desired kit. If you decide to cancel the procedure, press [Button 1] (CANCEL).

#### 3. Hit the pad to be exchanged.

The pad settings will be exchanged.

The Kit Chain function lets you decide a specific order in which kits will be switched. This makes it very easy, during live performances, to switch kits in your desired order. You can use the [KIT] buttons or a foot switch (sold separately) to do the switching.

You can create eight Kit Chain Banks (A–H) with 20 kits in each chain.

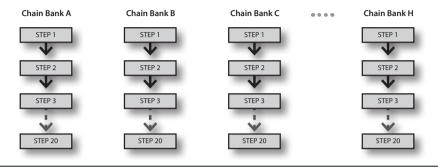

# Creating a Kit Chain (KIT CHAIN)

Here's how to create a kit chain.

#### 1. Choose MENU → Kit Chain (p. 16).

The KIT CHAIN screen appears. Use the following knobs and buttons to create your kit chain.

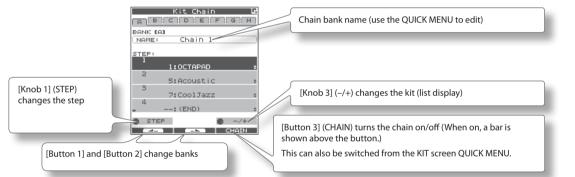

# **KIT CHAIN Screen QUICK MENU**

From the KIT CHAIN screen, press the [QUICK] button to access the following QUICK MENU.

| Menu            | Explanation                                           |  |
|-----------------|-------------------------------------------------------|--|
| Move Up         | Moves the selected step up one place                  |  |
| Move Down       | Moves the selected step down one place                |  |
| Delete          | Deletes the selected step, moving up subsequent steps |  |
| Insert          | Inserts a step at the selected position               |  |
| Chain Name      | Assigns a chain bank name (p. 35)                     |  |
| Clear All Steps | Deletes all steps                                     |  |
|                 |                                                       |  |

# Switching Kit Chains

From the KIT screen, choose QUICK MENU → Kit Chain ON/OFF to turn Kit Chain on/off.

If Kit Chain is on, the CHAIN icon appears in the display. You can use the knobs, [KIT] buttons, or foot switch to move in the order you have decided. You can also switch between the Chain Banks.

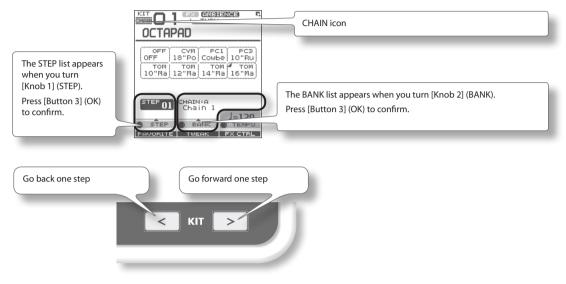

The onboard effects processor, "FX", has 30 different effects to choose from.

# FX Settings (FX)

# Switching the FX Type (FX-TYPE)

Here's how to switch the FX type.

### **1.** Choose MENU $\rightarrow$ FX $\rightarrow$ TYPE (p. 16).

The FX-TYPE screen appears.

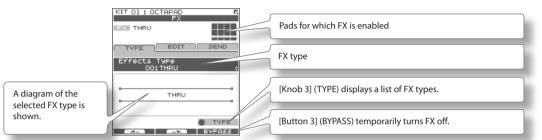

2. Turn [Knob 3] (-/+) to select an FX type.

#### 3. Press [Button 3] (OK) to confirm.

| Parameter | Value       | Explanation                                                |
|-----------|-------------|------------------------------------------------------------|
| FX Type   | 00(THRU)-30 | FX type. If you select "00(THRU)," FX will not be applied. |

# Editing FX Parameters (FX-EDIT)

Here's how to edit the parameters of each FX.

#### **1.** Choose MENU $\rightarrow$ FX $\rightarrow$ EDIT (p. 16).

The FX-EDIT screen appears.

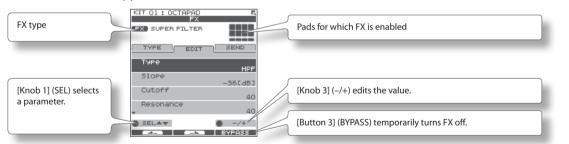

- 2. Turn [Knob 1] (SEL) to select a parameter.
- 3. Turn [Knob 3] (-/+) to edit the value.
  - The parameters will differ depending on the FX.
  - Parameters for which the following icons are shown can be controlled using the knobs in the FX CONTROL screen (p. 41).

| <b>●</b> 00 | Knob 1 |
|-------------|--------|
| 000         | Knob 2 |
| 00●         | Knob 3 |

# Setting the FX Send Level for Each Pad (FX-SEND)

Each pad has its own individual effects send level.

### **1.** Choose MENU $\rightarrow$ FX $\rightarrow$ SEND (p. 16).

The FX-SEND screen appears.

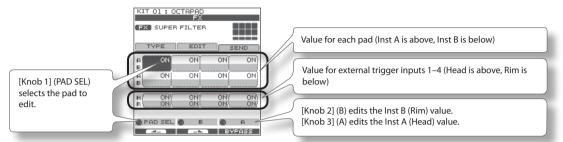

2. Turn [Knob 1] (PADSEL) (or hit a pad) to select the pad whose settings you want to edit.

#### 3. Turn [Knob 3] (A) or [Knob 2] (B) to edit the value.

- [Knob 2] (B) edits the Inst B (Rim) value.
- [Knob 3] (A) edits the Inst A (Head) value.

| Parameter | Value                  | Explanation                                                                                                    |
|-----------|------------------------|----------------------------------------------------------------------------------------------------|
| FX Send   | 0–100<br>or<br>OFF, ON | Specifies the FX Send level for each pad.<br>Depending on the FX type, the range will be either "Send level (0–100)" or "OFF, ON." |

# **FX Screen QUICK MENU**

From the FX screen, press the [QUICK] button to access the following QUICK MENU.

| Menu               | Explanation               | Page  |
|--------------------|---------------------------|-------|
| Copy FX            | Copies FX settings.       | p. 40 |
| Paste FX           | Pastes FX settings.       | p. 40 |
| Kit Protect ON/OFF | Turns Kit Protect on/off. |       |

### MEMO

SEND Screen QUICK MENU

| Menu | Explanation                                                           |
|------|-----------------------------------------------------------------------|
| All  | The values for the currently selected pad will be copied to all pads. |

# **Copying FX Settings**

The currently selected FX settings can be copied to a different kit.

- 1. From the FX screen, choose QUICK MENU → Copy FX.
- 2. Press [Button 3] (OK) to copy the FX settings.
- 3. Select the copy-destination kit.
- 4. From the FX screen, choose QUICK MENU → Paste FX.
- 5. Press [Button 3] (OK) to paste the FX settings.

# Using the Knobs to Control the FX (FX CONTROL)

You can use [Knob 1]–[Knob 3] to control FX parameters. For each FX, the most suitable parameters are automatically assigned to the three knobs.

Changes you make in the FX CONTROL screen are not saved to the kit.

### 1. Press the [FX CTRL] button.

The FX CONTROL screen appears.

### MEMO

You can also access the FX CONTROL screen from the KIT screen by pressing [Button 3] (FX CTRL).

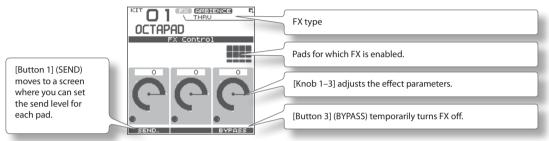

### MEMO

When you're recording a phrase loop (REC mode), knob movements are recorded on the phrase's FX track. [Button 1] operates as TR MUTE; the FX track will be muted when you turn it on.

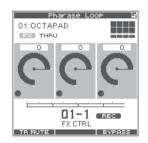

# Adjusting the FX send level for each pad (FX CONTROL-FX SEND)

The FX SEND (FX send level) screen is also accessible from the FX CONTROL screen.

- 1. Press the [FX CTRL] button.
- 2. Then press [Button 1] (SEND) to enter the FX SEND (FX send level) screen.

Operations are as mentioned above p. 40.

Remember that any changes made via this page will NOT be saved to the kit. Movements or adjustments to send levels while in Rec mode of the phrase loop will NOT be recorded into the phrase.

This section explains how to adjust the overall sound of the entire OCTAPAD. You can use a choice of Ambiences plus an Equalizer and Limiter. As these effects are applied to the entire OCTAPAD, they will not change when you switch kits.

# Ambience Settings (AMBIENCE-AMBIENCE)

Here's how to make Ambience settings. You can make adjustments as appropriate for the environment in which you're playing the drums.

### 1. Choose MENU → AMBIENCE → AMBIENCE (p. 16).

The AMBIENCE-AMBIENCE screen appears.

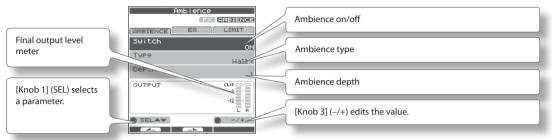

#### 2. Turn [Knob 1] (SEL) to select a parameter.

#### 3. Turn [Knob 3] (-/+) to edit the parameter.

| Parameter | Value   | Explanation                                                                                                    |
|-----------|---------|----------------------------------------------------------------------------------------------------|
| Switch    | OFF, ON | Ambience on/off<br>You can also turn ambience on/off from the KIT screen by choosing QUICK MENU $	imes$ Ambience ON/OFF. |
| Туре      | 1–7     | Ambience type                                                                                                    |
| Depth     | 1–10    | Ambience depth                                                                                                    |

# Equalizer Settings (AMBIENCE-EQ)

Here's how to make Equalizer settings that adjust the tonal character of the low, middle and high frequency ranges.

### **1.** Choose MENU $\rightarrow$ AMBIENCE $\rightarrow$ EQ (p. 16).

The AMBIENCE-EQ screen appears. The editing procedure is the same as for Ambience.

| Parameter | Value     | Explanation            |
|-----------|-----------|------------------------|
| Switch    | OFF, ON   | Equalizer on/off       |
| High      | -12-+6 dB | High range boost/cut   |
| Mid       | -12-+6 dB | Middle range boost/cut |
| Low       | -12-+6 dB | Low range boost/cut    |

# Limiter Settings (AMBIENCE-LIMIT)

Here's how to make Limiter settings that compress sounds that are louder than a specified volume level, thus making the volume more consistent.

### 1. Choose MENU → AMBIENCE → LIMIT (p. 16).

The AMBIENCE-LIMIT screen appears. The editing procedure is the same as for Ambience.

| Parameter | Value    | Explanation                                  |
|-----------|----------|----------------------------------------------|
| Switch    | OFF, ON  | Limiter on/off                               |
| Threshold | -12–0 dB | Volume level at which compression will begin |

For an overview of Phrase Loop, refer to "What is a Phrase Loop?" (p. 9).

# Measures, Time Signature (Beat) and Metronome (Click) Sound Settings (SETUP)

Hold down the [STANDBY] button; the PHRASE LOOP SETUP screen appears.

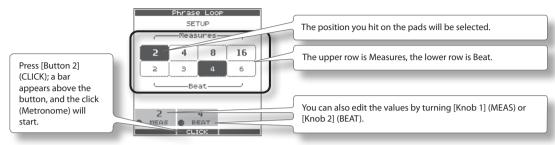

➡ For details on operation, refer to "Measures, Time Signature (Beat) and Metronome (Click) Sound settings" (p. 26).

| Parameter    | Value      | Explanation                                                                                                    |  |
|--------------|------------|----------------------------------------------------------------------------------------------------|--|
|              |            | Number of measures in the phrase.                                                                                                    |  |
| Measures 1–9 | 1–96, FREE | If you choose "FREE," use the [SET LOOP] button during recording to set the loop point (see below).                                                                                                    |  |
|              |            | You can use "Default Measures" (p. 51) to specify the default value of this parameter.                                                                                                    |  |
| Beat         |            | Time signature of the phrase.                                                                                                    |  |
|              | 1–9        | You can use "Default Beat" (p. 51) to specify the default value of this parameter.                                                                                                    |  |
| Click        |            | Metronome (click) sound on/off.                                                                                                    |  |
|              | OFF, ON    | You can use "Default Click" (p. 51) to specify the default value of this parameter.                                                                                                    |  |
|              | on, on     | As described in "Metronome (Click) Sound Settings (PHRASE LOOP SETUP-CLICK)" (p. 51), you can make the click<br>sound only on the first pass of the loop, change the type of click sound, and adjust the click volume. |  |

# Using the [SET LOOP] Button to Set the Loop Point

If the STANDBY screen's Measures parameter is set to "FREE," you can use the [SET LOOP] button to set the loop point during recording.

If Measures is set to "FREE," the [SET LOOP] button will blink during recording (or during playback). When you've entered the measure at which you want to loop, press the [SET LOOP] button; the end of that measure will be set as the loop point.

\* You can't set the loop point in the middle of a measure.

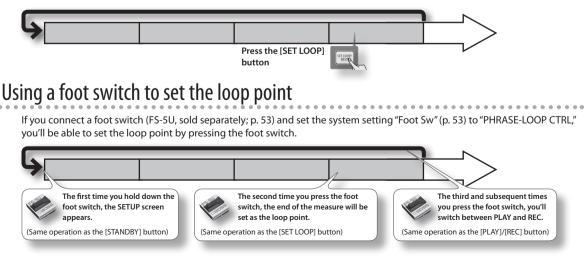

Adv. 2 (Phrase)

# Quantize and Tempo Settings (STANDBY)

Press the [STANDBY] button; the [STANDBY] button will light, and the PHRASE LOOP STANDBY screen appears.

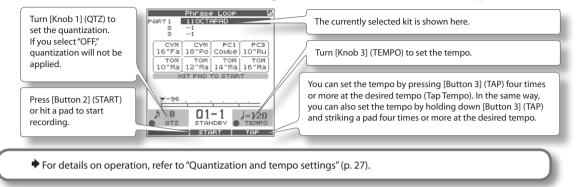

| Parameter      | Value                                                         | Explanation                                                                                                    |  |
|----------------|---------------------------------------------------------------|----------------------------------------------------------------------------------------------------|--|
| QTZ (Quantize) | OFF, <b>J</b> 8, <b>J</b> ₃ 12,<br><b>J</b> 16, <b>J</b> ₃ 24 | The Quantize function automatically corrects inaccuracies in the timing at which you play the pads during<br>recording. If you've enabled Quantize, your hits will be recorded at precise intervals of 8th notes, 12th note<br>triplets, 16th notes, or 24th note triplets. Quantize works only during recording. |  |
|                |                                                               | This is the tempo of the phrase. If the OCTAPAD's tempo is synchronized to an external clock (see "MIDI Sync"<br>(p. 65)), you can also synchronize beyond the specified tempo. Instead of the tempo value, the tempo field will<br>indicate the external clock source ("MIDI" or "USB").                         |  |

# STANDBY Screen QUICK MENU

From the PHRASE LOOP STANDBY screen, press the [QUICK] button to access the following QUICK MENU.

| Menu             | Explanation                                                     | Page         |
|------------------|-----------------------------------------------------------------|--------------|
| Part 1<br>Part 2 | Changes the surrent part (the surrently selected part)          | ~ <b>1</b> 4 |
| Part 2<br>Part 3 | Changes the current part (the currently selected part).         | p. 44        |
| Favorite ON/OFF  | When ON, Kit selections for phrase loop will involve Favorites. | p. 22        |
| Click ON/OFF     | Turns the click sound on/off.                                   | p. 43        |
| Phrase List      | Opens the PHRASE LIST screen, allowing you to load a phrase.    | p. 50        |
| Save Phrase      | Saves the phrase.                                               | p. 49        |
| Clear Phrase     | Erases the currently selected phrase.                           | p. 28        |

# Switching the Part's Kit (STANDBY)

Each phrase has three parts, and each part can simultaneously play a different kit.

#### From the PHRASE LOOP STANDBY screen, open the QUICK MENU and choose Part 1–3.

The current part (currently selected part) will change.

|        | <u>Phrase Loop</u> | <u> </u> |                         |   |
|--------|--------------------|----------|-------------------------|---|
| PABT 1 | 1:OCTAPAD -        |          | Currently selected part |   |
| 2      |                    |          |                         |   |
| 3      |                    |          |                         | _ |

#### 2. Use the [KIT] buttons to switch kits.

The kit of the current part will change.

#### NOTE

If not even one note has been recorded in the part (such as when you've loaded a phrase), a check mark is shown for the part, and you won't be able to switch kits.

| Part 3   |                |
|----------|----------------|
| Part 2   |                |
| Part 1   |                |
| Track 1  | Pad 1          |
| Track 2  | Pad 2          |
| Track 3  | Pad 3          |
| Track 4  | Pad 4          |
| Track 5  | Pad 5          |
| Track 6  | Pad 6          |
| Track 7  | Pad 7          |
| Track 8  | Pad 8          |
| Track 9  | External Pad 1 |
| Track 10 | External Pad 2 |
| Track 11 | External Pad 3 |
| Track 12 | External Pad 4 |

# Recording a Phrase (REC Mode)

From the PHRASE LOOP STANDBY screen, press [Button 2] (START) or hit a pad to start recording.

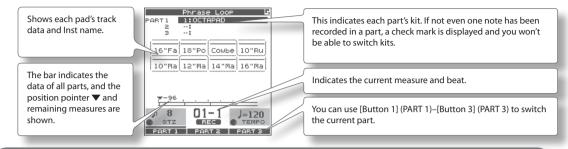

For details on operation, refer to "Step 3: Recording" (p. 27).

### MEMO

You can cancel (Undo) the recording you just performed (p. 28).

# Performing Along with a Recorded Phrase (PLAY Mode)

Press the [PLAY] button; the [PLAY] button will light, and you'll switch to Play mode. Recording will not occur even if you play the pads.

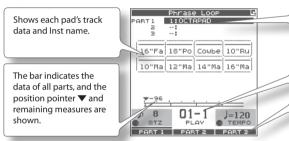

This indicates each part's kit. If not even one note has been recorded in a part, a check mark is displayed and you won't be able to switch kits.

Indicates the current measure and beat.

You can use [Button 1] (PART 1)–[Button 3] (PART 3) to switch the current part.

# **REC/PLAY Screen QUICK MENU**

From the PHRASE LOOP STANDBY screen, press the [QUICK] button to access the following QUICK MENU.

| Menu                                                                                                    | Explanation                                           | Page  |
|----------------------------------------------------------------------------------------------------|-------------------------------------------------------|-------|
| Undo REC (or Undo<br>ERASE)                                                                                                    |                                                       |       |
| Part Level                                                                                                    | Adjusts the level of parts 1–3.                       | p. 48 |
| Favorite ON                                                                                                    | When ON, you can choose kits from favorite kits only. | p. 22 |
| Kit Chain ON                                                                                                    | When ON, you can choose kits from the Kit Chain only. | p. 37 |
| Fav/Chain OFF                                                                                                    | This turns either of the 2 above choices OFF.         | —     |
| Click ON/OFF                                                                                                    | Turns the click sound on/off.                         | p. 43 |
| Clear Part Data Erases the data of the currently selected part. A confirmation screen will appear; press [Button 3] (OK) to confirm. |                                                       | _     |

# Stopping the Phrase (STOP)

To stop the phrase, hold down the [PLAY] button and press the [REC] button.

You will return to the STANDBY screen (p. 44).

Adv. 2 (Phrase)

# What You can do in REC/PLAY Mode

In Phrase Loop record or play mode, you can press the following buttons to access various realtime editing or performance functions. This ability to modify phrases in realtime is one of the OCTAPAD's most important and distinguishing features.

| Button    | Explanation                                                                                                    | Page  |
|-----------|----------------------------------------------------------------------------------------------------|-------|
| PLAY      | Switches to Play (PLAY) mode. Recording will not occur even if you play the pads.                                                                                                    | p. 45 |
| REC       | Switches to Record (REC) mode. Your pad performance will be recorded.                                                                                                    | p. 45 |
| MUTE      | By holding down the [MUTE] button and striking a pad, you can mute or un-mute that track.<br>The mute status is shown in the display and by the pad status illumination.                                                                                                    | p. 46 |
| ERASE     | By holding down the [ERASE] button and striking a pad, you can selectively erase an unwanted section of a track. Hit the<br>pad at the beginning of the section you want to erase, and hit it once again at the end of the section. The erase status is<br>shown in the display and by the pad status illumination. | p. 47 |
| FX CTRL   | Press the [FX-CTRL] button to access the FX-CONTROL screen, where you can use the knobs to control the effect. If you're recording a phrase loop, the knob movements can be recorded.                                                                                                    | p. 41 |
| SET LOOP/ | When button is blinking: Sets the loop point.                                                                                                    | p. 43 |
| NEXT      | When button is lit: Reserves the operation (MUTE/PLAY/REC/STOP) that will occur at the beginning of the next loop.                                                                                                    | p. 47 |

### MEMO

If you've connected a foot switch and set the system setting "Foot Sw" to "PAD CTRL," you can hold down the foot switch and hit a pad to perform the same operations as the buttons listed above. See Foot switch (p. 53).

# Muting a Track (MUTE)

Hold down the [MUTE] button; the PHRASE LOOP MUTE screen appears.

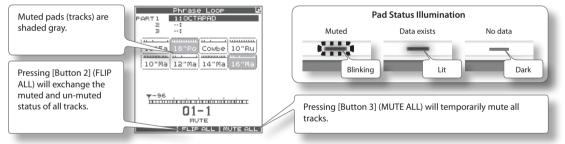

By holding down the [MUTE] button and striking a pad, you can mute or un-mute that track.

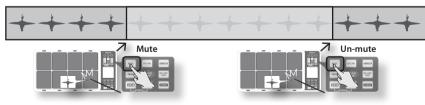

# Differences in muting between Play mode and Rec mode

In Play mode, muted tracks will not be heard. For example, you could mute the snare drum and bass drum tracks, and hit the pads to play these yourself.

In Rec mode, muted tracks will not be heard, just as in Play mode. The difference is that in **Rec mode, striking the pad of a** muted track will erase all data from that track and un-mute that track.

# Erasing a Track (ERASE)

#### Hold down the [ERASE] button; the PHRASE LOOP ERASE screen appears.

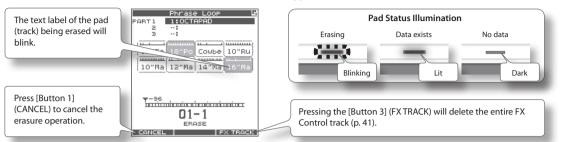

By holding down the [ERASE] button and striking a pad, you can selectively erase an unwanted portion of a track. Hit the pad at the beginning of the section you want to erase, and hit it once again at the end of the section.

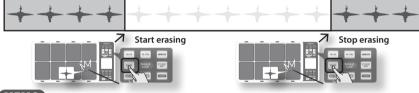

#### MEMO

- You can undo the erase operation that you just performed (p. 28).
- When in the record mode, if you play a pad that you are actually erasing, that sound will be recorded.

# Reserving the Operation at the Next Loop (NEXT)

Here's how to reserve the operation (MUTE/PLAY/REC/STOP) that will occur at the beginning of the next loop.

Perform this operation in Rec or Play modes (while a phrase is playing).

#### 1. Press the [SET LOOP/NEXT] button.

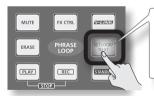

\* If the [SET LOOP/NEXT] button is blinking slowly (i.e., when the loop point has not been set), it will operate as the SET LOOP function (p. 43), so you won't be able to reserve the next operation. If the [SET LOOP/NEXT] button is lit, you will be able to reserve the next operation.

#### 2. Press the button that you want to reserve.

You can reserve MUTE, PLAY, REC, or STOP.

|                       | If you're reserving the Mute operation, hold down the [MUTE] button and hit the pad that you want to mute. |
|-----------------------|----------------------------------------------------------------------------------------------------|
| ERASE PHRASE SETLOOP/ | The [SET LOOP/NEXT] button will blink.                                                                     |
|                       | If you're reserving the Stop operation, press the [PLAY] button and [REC] button simultaneously.           |

The button whose operation you reserved will blink. The next time the phrase reaches the beginning of the loop, the reserved operation will occur.

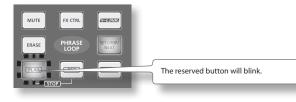

Adv. 2 (Phrase)

# Adjusting the Volume of Each Part (PART LEVEL)

Here's how to adjust the level of parts 1-3.

#### 1. From the PHRASE LOOP screen (during Rec or Play), choose the QUICK MENU command Part Level.

Use the three knobs to adjust the level of parts 1–3. Press the [BACK] button to return to the REC/PLAY screen.

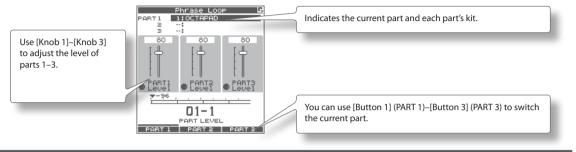

# **Exiting Phrase Loop Mode**

From the standby condition (i.e., stopped), press the [STANDBY] button to make it go dark; you will exit Phrase Loop mode and return to the KIT screen.

\* If you leave the phrase loop mode without saving your data it will be lost. (A reminder will appear in the screen.)

# Saving a Phrase (SAVE PHRASE)

A phrase you record will be lost when you select a different phrase or turn off the power. You can save the phrase to internal memory or to USB memory.

#### 1. From the PHRASE LOOP screen (while stopped), choose the QUICK MENU command Save Phrase.

The SAVE PHRASE screen appears. Use the following knob and buttons to select the save-destination, and then press [Button 3] (SAVE) to save the phrase.

If you select a number that already contains data, a screen will ask you to confirm the overwrite. Press [Button 3] (OK) to save the phrase.

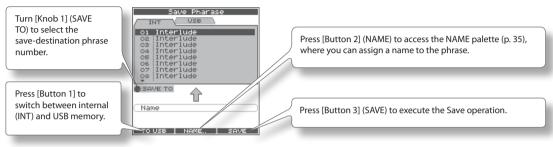

# Loading a Phrase (PHRASE LIST)

Phrases saved to internal memory or USB memory can be selected from a list and previewed, or you can load that phrase and use Phrase Loop to play it or record additional material into it.

#### 1. Choose MENU → LIST (p. 16).

The PHRASE LIST screen appears. Use the following knob and buttons to select a phrase, and then press [Button 3] (STANDBY); the phrase will be loaded and the STANDBY screen (p. 44) will appear.

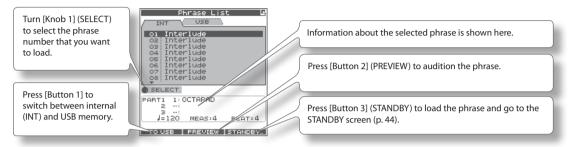

\* Do not hit the pads while you're auditioning (PREVIEW) a phrase from USB memory. The vibration may cause errors.

# PHRASE LIST Screen QUICK MENU

From the PHRASE LIST screen, press the [QUICK] button to access the following QUICK MENU.

| Menu Explanation |                                                                                                    | Page  |
|------------------|----------------------------------------------------------------------------------------------------|-------|
| Change Name      | Displays the NAME palette, where you can assign a name to the phrase.                                                       | p. 35 |
| Delete Phrase    | Deletes the phrase selected in the list. A confirmation message will appear; press [Button 3] (OK) to confirm the deletion. |       |

# Phrase Loop Settings (PHRASE LOOP SETUP)

Here's how to make phrase loop settings.

#### **1.** Choose MENU $\rightarrow$ SETUP $\rightarrow$ SETUP (p. 16).

The PHRASE LOOP SETUP-SETUP screen appears.

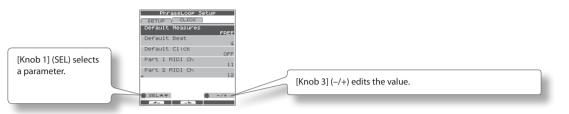

#### 2. Turn [Knob 1] (SEL) to select a parameter.

#### 3. Turn [Knob 3] (-/+) to edit the value.

| Parameter                                                    | Value      | Explanation                                                                                     |                                                                                                    |  |
|--------------------------------------------------------------|------------|-------------------------------------------------------------------------------------------------|----------------------------------------------------------------------------------------------------|--|
| Default Measures                                             | 1–96, FREE | The default Measures value shown in the SETUP screen                                            | МЕМО                                                                                                |  |
| Default Beat                                                 | 1–9        | The default Beat value shown in the SETUP screen.                                               | If you've specified the desired values here, you<br>can simply press the [STANDBY] button and these |  |
| Default Click                                                | OFF, ON    | The default Click value shown in the SETUP screen.                                              | values will be shown in the phrase loop standby screen.                                             |  |
| Part1 MIDI Ch                                                |            | The MIDI channel of each part.                                                                  |                                                                                                    |  |
| Part2 MIDI Ch                                                | 1–16, OFF  | МЕМО                                                                                            |                                                                                                    |  |
| Part3 MIDI Ch                                                |            | MIDI channels for each pad outside of Phrase Loop mode are specified by "CH" (p. 63).           |                                                                                                    |  |
| Tx Start/Stop                                                | OFF, ON    | If this is ON, the MIDI messages FA/FC will be transmitted when you start/stop the phrase loop. |                                                                                                    |  |
| Rx Start/Stop OFF, ON If this is ON, the MIDI messages FA/FC |            | If this is ON, the MIDI messages FA/FC (start/stop) will be                                     | received in the Phrase Loop mode.                                                                   |  |

# Metronome (Click) Sound Settings (PHRASE LOOP SETUP-CLICK)

Here's how to choose the sound used by the metronome (click).

### **1.** Choose MENU $\rightarrow$ SETUP $\rightarrow$ CLICK (p. 16).

The PHRASE LOOP SETUP-CLICK screen appears.

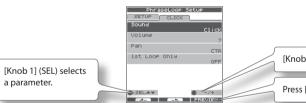

[Knob 3] (-/+) edits the value.

Press [Button 3] (PREVIEW) to audition the click sound.

2. Turn [Knob 1] (SEL) to select a parameter.

#### 3. Turn [Knob 3] (-/+) to edit the value.

| Parameter     | Value       | Explanation                                                                                                    |
|---------------|-------------|----------------------------------------------------------------------------------------------------|
| Sound         | (Inst Name) | Type of click sound.                                                                                                    |
| Volume        | 0–10        | Volume of click sound.                                                                                                    |
| Pan           | L15-CTR-R15 | Pan setting of click sound. CTR is center.                                                                                                    |
| 1st Loop Only | OFF, ON     | If this is ON, the click sound will be heard only on the first cycle of the phrase loop; it will not be heard on the second and subsequent cycles. |
|               |             | * If nothing was recorded on the first cycle, the click will be heard on the second cycle as well.                                                 |

|    | These settings a                                                                                                    | System                                      |                                                 |
|----|----------------------------------------------------------------------------------------------------|---------------------------------------------|-------------------------------------------------|
| ۱. | Choose MENU                                                                                                    | → SYSTEM (p. 16).                           | CONTROL MIDI                                    |
|    | The SYSTEM scre                                                                                                    | en appears.                                 | 10<br>Illumination<br>TVPE 1<br>Tempo Indicator |
|    | Use [Button 1] ar                                                                                                    | nd [Button 2] to switch tabs.               | * ON                                            |
|    | For details on ea                                                                                                    | ch screen, refer to the pages listed below. |                                                 |
|    | Screen                                                                                                    | Explanation                                 | Page                                            |
|    | OPTIONS         Make screen and illumination settings.           CONTROL         Make foot switch and external pad settings.           MIDI         Make MIDI settings for the entire OCTAPAD. |                                             | <br>p. 52                                       |
|    |                                                                                                    |                                             | p. 53                                           |
|    |                                                                                                    |                                             | p. 65                                           |

p. 54

p. 20

 INFO
 View information about the system.

 F.RESET
 Reset the OCTAPAD to its factory-set state. You can also restore an individual kit to its factory-set state.

# Screen and Illumination Settings (SYSTEM-OPTIONS)

### 1. Choose MENU → SYSTEM → OPTIONS (p. 16).

The SYSTEM-OPTIONS screen appears.

1.

| [Knob 1] (SEL) selects<br>a parameter. | [ INFO<br>[ OPTIONS [ CON<br>LCD Contrast<br>LCD Brightne<br>Illumination | PSS     10       10     TYPE 1       ator     ON        [Knob 3] (-/+) edits the value.                                                                                                    |  |
|----------------------------------------|---------------------------------------------------------------------------|----------------------------------------------------------------------------------------------------|--|
| Parameter                              | Value                                                                     | Explanation                                                                                                    |  |
| LCD Contrast                           | 1–10                                                                      | Adjusts the contrast of the display.                                                                                                    |  |
| LCD Brightness                         | 1–10                                                                      | Adjusts the brightness of the display.                                                                                                    |  |
|                                        | OFF                                                                       | Specifies how the [KIT] buttons and pad status illumination will be lit. When you edit this setting, the actual buttons and illumination will change accordingly, allowing you to see the result. With the "OFF" setting, the buttons and pad status illumination will remain unlit at all times. |  |
| Illumination                           | TYPE 1                                                                    | Only the [KIT] buttons will be lit.                                                                                                    |  |
|                                        | TYPE 2                                                                    | The [KIT] buttons will be lit. The pad status illumination will light only when a pad is struck.                                                                                                    |  |
|                                        | TYPE 3                                                                    | The [KIT] buttons and pad status illumination will be lit at all times. This is a good setting to use if you need to<br>know the location of the pads when performing on a dark stage.                                                                                                    |  |
| Tempo Indicator                        | OFF, ON                                                                   | Specifies the lit state of the tempo indicator ( ). With the "OFF" setting, it will not light, and the KIT screen's tempo indication will also be off.                                                                                                    |  |
|                                        |                                                                           | Turns the KIT screen's external trigger indicator on/off.                                                                                                    |  |
| Ext Pad Indicator                      | OFF. ON                                                                   | If this is on, the indication will be as shown in the illustration at right.                                                                                                    |  |
|                                        |                                                                           | If this is off, a simpler indication will be shown, and the pad's Inst name will be displayed only when a pad is struck.                                                                                                    |  |
| Kit Tempo Func                         | DISABLE, ENABLE                                                           | Specifies whether each kit's "Kit Tempo" (p. 34) will be enabled. If you choose ENABLE, the tempo will change t<br>the kit tempo when you switch kits. However, it will not change if the kit tempo is set to OFF.                                                                                |  |
| V-LINK Button Lock                     | OFF, ON                                                                   | When the lock is on, the [V-LINK] button does not function.                                                                                                    |  |
| Write Protect                          | OFF, ON                                                                   | If the write protect setting is on, it will not be possible to save any settings.                                                                                                    |  |
|                                        |                                                                           |                                                                                                    |  |

# Foot Switch and External Pad Settings (SYSTEM-CONTROL)

# **Connecting Foot Switches**

You can connect foot switches to the FOOT SW jack.

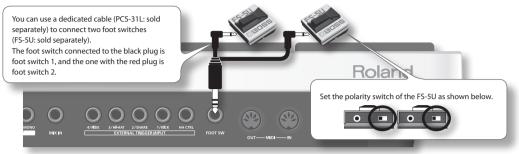

### MEMO

Alternatively, you can connect a single pedal switch (DP-2: sold separately) instead of the FS-5U. In this case, the DP-2 will operate as foot switch 1.

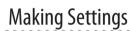

### **1.** Choose MENU $\rightarrow$ SYSTEM $\rightarrow$ CONTROL (p. 16).

The SYSTEM-CONTROL screen appears.

| Parameter | Value            | Explanation                                                                                              |                                                                                                    |
|-----------|------------------|----------------------------------------------------------------------------------------------------|----------------------------------------------------------------------------------------------------|
|           | OFF              | Specify the operation of foot switches 1 and 2. With the "OFF" setting, the foot switches will not work. |                                                                                                    |
|           |                  |                                                                                                    | pear when you hold down the foot switch. Hold down the foot switch and hit a pad<br>n that's assigned to that pad. Sound will not be produced. |
|           |                  | KIT mode                                                                                                 |                                                                                                    |
|           |                  | Tap Tempo                                                                                                | Set the tempo by striking the same pad four times or more successively at the desired interval (Tap Tempo).                                    |
|           |                  | FX Bypass                                                                                                | Same operation as the [BYPASS] button of the FX Control screen (p. 41).                                                                        |
|           |                  | Phrase Play                                                                                              | Recall the phrase assigned in "KIT OTHERS-PHRASE" (p. 34), and start the phrase loop in Play mode.                                             |
|           |                  |                                                                                                    | You can't select this if no phrase has been assigned.                                                                                          |
|           |                  | P.LoopStdby                                                                                              | Jump to the Phrase Loop Standby screen (p. 44).<br>The setup screen (p. 43) will be enabled while you hold down the pedal.                     |
|           |                  | Kit <                                                                                                    | Select the previous kit (or the previous step if Kit Chain is on).                                                                             |
|           | PAD CTRL         | Kit >                                                                                                    | Select the next kit (or the next step if Kit Chain is on).                                                                                     |
| Foot Sw 1 | PAD CTRL         | Phrase Loop mode                                                                                         |                                                                                                    |
| oot Sw 1  |                  | ERASE                                                                                                    | Same operation as the [ERASE] button (p. 47).                                                                                                  |
| 00001     |                  | MUTE                                                                                                    | Same operation as the [MUTE] button (p. 46).                                                                                                   |
|           |                  | FX Bypass                                                                                                | Same operation as the [BYPASS] button of the FX Control screen (p. 41).                                                                        |
|           |                  | SET/NEXT                                                                                                 | Same operation as the [SET LOOP/NEXT] button (p. 43, p. 47).                                                                                   |
|           |                  | PLAY                                                                                                    | Same operation as the [PLAY] button (p. 45).                                                                                                   |
|           |                  | REC                                                                                                    | Same operation as the [REC] button (p. 45).                                                                                                    |
|           |                  |                                                                                                    | МЕМО                                                                                                    |
|           |                  |                                                                                                    | You can stop the phrase by hitting the [PLAY]/[REC] pads simultaneously.                                                                       |
|           |                  | Part <                                                                                                   | Select the previous part.                                                                                                    |
|           |                  | Part >                                                                                                   | Select the next part.                                                                                                    |
|           |                  |                                                                                                    |                                                                                                    |
|           | PHRASE-LOOP CTRL | Execute the phrase loc                                                                                   | pp operations STANDBY → SET LOOP → PLAY ← → REC (p. 43).                                                                                       |
|           | START/STOP       | Allows you to start or stop Phrase Loop.                                                                 |                                                                                                    |
|           | KIT +            | Select the next kit (or the next step if Kit Chain is on).                                               |                                                                                                    |
|           | KIT -            | Select the previous kit (or the previous step if Kit Chain is on).                                       |                                                                                                    |

.

| Parameter        | Value            | Explanation                                                                                                    |
|------------------|------------------|----------------------------------------------------------------------------------------------------|
|                  | OFF              | Specify the operations that will occur when you hit Ext Pad 1–4. With a setting other than "OFF," the<br>assigned pad will no longer produce sound. |
| Ext Pad 1        | PHRASE-LOOP CTRL | Execute the phrase loop operations STANDBY $\rightarrow$ SET LOOP $\rightarrow$ PLAY $\leftarrow \rightarrow$ REC.                                  |
| Ext Pad 2        | START/STOP       | Allows you to start or stop Phrase Loop.                                                                                                    |
| Ext Pad 3        | KIT +            | Select the next kit (or the next step if Kit Chain is on).                                                                                          |
| Ext Pad 4        | KIT –            | Select the previous kit (or the previous step if Kit Chain is on).                                                                                  |
|                  | PHRASE PLAY      | Recall the phrase assigned in "KIT OTHERS-PHRASE" (p. 34), and start the phrase loop in Play mode.                                                  |
|                  | ΤΑΡ ΤΕΜΡΟ        | Set the tempo by striking the same pad four times or more successively at the desired interval (Tap Tempo).                                         |
| FootSw1 Polarity | NORMAL, INVERT   | This specifies the polarity of the foot switch. If the foot switch does not operate as you expect, try changing                                     |
| FootSw2 Polarity | NORMAL, INVERT   | this setting.                                                                                                    |

# Viewing Information About the System (SYSTEM-INFO)

#### **1.** Choose MENU $\rightarrow$ SYSTEM $\rightarrow$ INFO (p. 16).

The SYSTEM-INFO screen appears.

| Parameter       | Explanation                          |  |
|-----------------|--------------------------------------|--|
| Internal Memory | Remaining amount of internal memory. |  |
| Program Version | System program version.              |  |
| Sound Version   | Sound version.                       |  |
| Serial#         | Serial number.                       |  |

By connecting a USB memory (sold separately), you can back up all of the OCTAPAD's settings (or even just an individual kit) to USB memory.

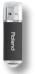

### Don't hit the pads when you're in the USB screen!

If you hit the pads while USB memory is being read or written, the vibration may cause errors to occur. For this reason, the pads are disabled and will not produce sound while you're in the USB screen.

### Use USB memory sold by Roland!

We cannot guarantee operation if other products are used.

### Don't disconnect USB memory while the OCTAPAD is powered-on!

Doing so may damage the USB memory or the data.

Carefully insert the USB memory all the way in—until it is firmly in place!

### Don't connect any device other than USB memory to the USB MEMORY connector!

# Formatting USB Memory (USB-FORMAT)

Format (initialize) the USB memory (sold separately) before using it with the OCTAPAD for the first time.

### NOTE

When you format USB memory, all data in the USB memory will be erased. Copy any important data to your computer before you proceed.

#### 1. Connect your USB memory to the USB MEMORY connector.

#### **2.** Choose MENU $\rightarrow$ USB $\rightarrow$ FORMAT (p. 16).

The USB-FORMAT screen appears.

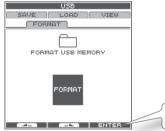

Press [Button 3], a confirmation screen appears.

### 3. Press [Button 3] (ENTER).

A confirmation screen appears.

#### 4. Press [Button 3] (FORMAT).

A confirmation screen will appear again.

#### 5. Press [Button 3] (OK).

Formatting will begin. A completion screen will appear when formatting is completed.

# Saving Data to USB Memory (USB-SAVE)

Here's how to back up all of the OCTAPAD's settings, or the settings of one specific kit, to USB memory.

### **1.** Choose MENU $\rightarrow$ USB $\rightarrow$ SAVE (p. 16).

The USB-SAVE screen appears.

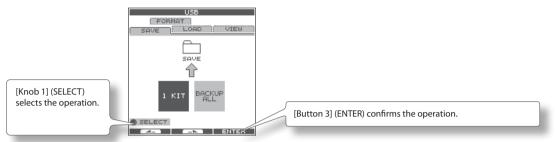

2. Use [Knob 1] (SELECT) to select the settings you want to save, and press [Button 3] (ENTER) to confirm the operation.

| ltem       | Explanation       |
|------------|-------------------|
| 1 KIT      | Save only one kit |
| BACKUP ALL | Save all data     |

# Saving only one kit (1 KIT)

3. Use [Knob 1] (SAVE TO) to select the save-destination kit number, use [Knob 3] (SOURCE) to select the kit that you want to save, and press [Button 3] (SAVE) to confirm the operation.

A confirmation screen will appear if you're overwriting data. Press [Button 3] (OK) to confirm the Save operation.

# Backing up all data (BACKUP ALL)

3. Use [Knob 1] (SAVE TO) to select the save-destination number, and press [Button 2] (NAME) to assign a name to the data that will be saved. Finally press [Button 3] (SAVE) to confirm the operation.

A confirmation screen will appear if you're overwriting data. Press [Button 3] (OK) to confirm the Save operation.

# Loading Data from USB Memory (USB-LOAD)

Here's how to load data that was previously saved to USB memory.

### **1.** Choose MENU $\rightarrow$ USB $\rightarrow$ LOAD (p. 16).

The USB-SAVE screen appears.

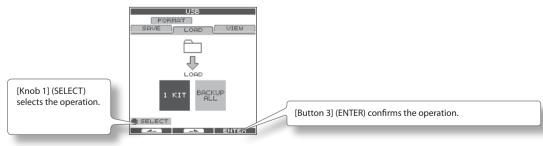

2. Use [Knob 1] (SELECT) to select the data that you want to load, and press [Button 3] (ENTER) to confirm the operation.

| Item       | Explanation       |  |
|------------|-------------------|--|
| 1 KIT      | Load only one kit |  |
| BACKUP ALL | Load all data     |  |

# Loading only one kit (1 KIT)

Use [Knob 1] (SOURCE) to select the source kit (i.e., the kit in USB memory) that you want to load, use [Knob 3] (DEST) to select the destination kit number (in the OCTAPAD) into which it will be loaded, and use [Button 3] (LOAD) to confirm the operation.

. . . . . . . . . . .

A confirmation screen appears.

4. Press [Button 3] (OK) to execute the Load operation.

# Loading all data (BACKUP ALL)

3. Use [Knob 1] (SOURCE) to select the load source number (in USB memory). Press [Button 3] (LOAD) to confirm the operation.

A confirmation screen appears.

#### NOTE

When you load all data, all of the data in the OCTAPAD will be overwritten. Be sure to back up any important data before you proceed.

4 Press [Button 3] (OK) to execute the Load operation.

# Viewing or Deleting USB Memory Data (USB-VIEW)

Here's how to view the data that's in USB memory. You can also delete the selected data.

#### **1.** Choose MENU $\rightarrow$ USB $\rightarrow$ VIEW (p. 16).

The USB-VIEW screen appears.

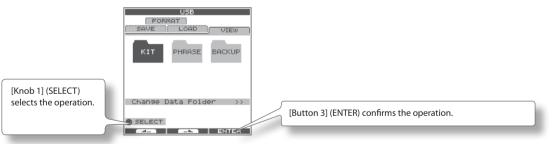

2. Use [Knob 1] (SELECT) to select the item you want to view, and press [Button 3] (ENTER) to confirm.

| Item               | Explanation                 |                                                                                                    |  |
|--------------------|-----------------------------|----------------------------------------------------------------------------------------------------|--|
| КІТ                | Displays the KIT folder.    |                                                                                                    |  |
| PHRASE             | Displays the PHRASE folder. | To delete a file, turn [Knob 1] (SELECT) to select that file and press [Button 3] (DELETE) to<br>delete it.                                                                                                    |  |
| BACKUP             | Displays the BACKUP folder. | Genete n.                                                                                                    |  |
| Change Data Folder | Changes the data folder     | Turn [Knob 1] (SELECT) to select the data folder, and press [Button 3] (OK) to confirm. Only<br>the data folder you select here will be the subject of operations on the OCTAPAD. You can<br>create a new data folder by pressing [Button 2] (NEW). |  |

If you use a commercially available USB cable to connect the OCTAPAD's rear panel USB (MIDI) connector to a USB connector of your computer, you'll be able to do the following things using MIDI.

- Trigger sounds in the computer by playing the OCTAPAD.
- Record into your sequencer software directly from the OCTAPAD.
- Use your sequencer software to play the OCTAPAD.

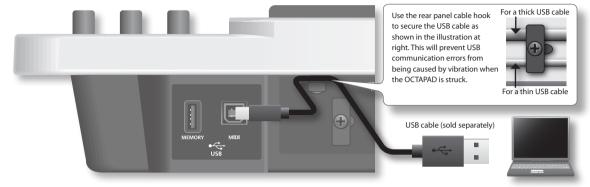

\* For details on operating requirements, refer to the Roland website.

### **Roland website**

Here you can download the original driver, and view installation instructions and operating requirements.

#### http://www.roland.com/

### NOTE

- Only MIDI data can be transmitted or received via USB.
- Power-on the OCTAPAD before starting the MIDI application on your computer. Do not turn the OCTAPAD's power on or off while your MIDI application is running.

# **USB** driver settings

- Normally it will not be necessary to install a USB driver in your computer. However if you experience problems with the computer connection (if a malfunction occurs, or if the performance is poor), you may be able to solve the problem by downloading and installing Roland's original driver as described below.
- 1. In the OCTAPAD's SYSTEM-MIDI screen, change the "USB Driver" (p. 65) setting to "VENDER."
- 2. Turn the OCTAPAD's power off, and then on again.
- 3. Download and install the original Roland driver.

For details on downloading and installing the original Roland driver, refer to the Roland website.

# Internal Pad Sensitivity Settings

# Internal Pad Settings (PAD SETTING-INTERNAL)

Here's how to adjust the sensitivity of the internal pads.

- Choose MENU → PAD → INTERNAL (p. 16). The PAD SETTING-INTERNAL screen appears.
- 2. Hit a pad to select the pad whose settings you want to edit.
- 3. Turn [Knob 1] (SEL) to select a parameter.
- 4. Turn [Knob 3] (–/+) to edit the value.

The following parameters are common to pads 1–8.

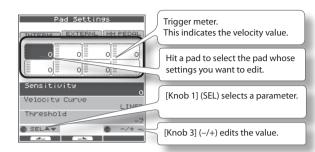

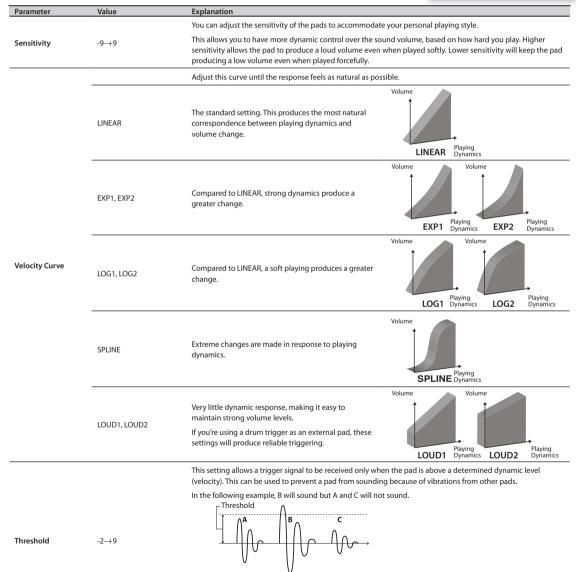

When set to a higher value, no sound is produced when the pad is struck lightly. Gradually raise the "Threshold" value while striking the pad.

Check this and adjust accordingly. Repeat this process until you get the perfect setting for your playing style.

# **Connecting Optional Pads or Pedals**

The OCTAPAD lets you connect a hi-hat control pedal (FD-8), kick trigger or pads to the external trigger inputs. The illustration below shows a typical set of connections, but there are many possibilities; like connecting two kick pedals to the 1/KICK input and the 2/SNARE input.

After connecting any external pads or pedals, you need to set the appropriate Pad Type as described below.

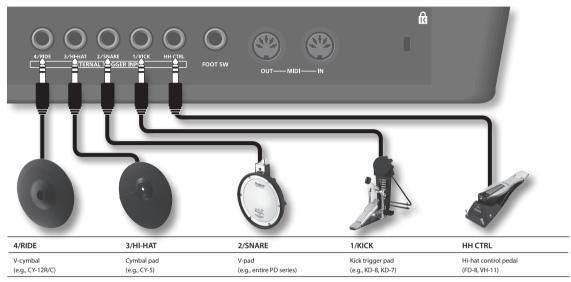

\* To make connections, use the cable included with each pad.

# **External Pad Settings (PAD SETTING-EXTERNAL)**

Here's how to make settings for external pads.

**1.** Choose MENU  $\rightarrow$  PAD  $\rightarrow$  EXTERNAL (p. 16).

The PAD SETTING-EXTERNAL screen appears.

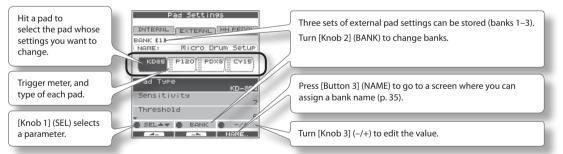

- 2. Hit an external pad (or step on a pedal) to select the pad whose settings you want to edit.
- 3. Turn [Knob 1] (SEL) to select a parameter.
- 4. Turn [Knob 3] (–/+) to edit the value.

# About banks

You can store three different external pad configurations. These are called Banks (banks 1–3). Turn [Knob 2] (BANK) to change banks. Press [Button 3] (NAME) to access the screen where you can name the specific bank (p. 35).

# Specifying the External Pad Type (PAD TYPE)

The "Pad Type" is a set of various pad-related parameters corresponding to specific pads. Those parameters are set to their appropriate values automatically upon selecting the "Pad Type."

If the pad's response is not as you wished, then you can still make fine adjustments to the pad parameters in order to adapt to your playing dynamics.

| Parameter | Value                                                           | Explanation                                                        |
|-----------|-----------------------------------------------------------------|--------------------------------------------------------------------|
|           | KD-7, KD-8, KD-85, KD-120, KD-140, PD-8, PDX-6, PDX-8, PD-85,   | For each Pad, you can select the type of pad you're using (the pad |
| Pad Type  | PD-105, PD-105X, PD-125, PD-125X, CY-5, CY-8, CY-14C, CY-12R/C, | type) so the OCTAPAD will accurately receive the signal from the   |
|           | CY-15R, VH-11, RT-10K, RT-10S, RT-10T                           | pad.                                                               |

# Adjusting the External Pad Sensitivity

When you specify the pad type, the following settings are automatically set to the values appropriate for each pad, meaning that you will normally not need to adjust them. If you wish to make detailed adjustments, you can edit the following parameters.

| Parameter        | Value                                                         | Explanation                                                                                                    |
|------------------|---------------------------------------------------------------|----------------------------------------------------------------------------------------------------|
| Sensitivity      | 1–32                                                          | Refer to the explanation for "Sensitivity" (p. 59).                                                                                                    |
| Threshold        | 0–31                                                          | Refer to the explanation for "Threshold" (p. 59).                                                                                                    |
| Velocity Curve   | LINEAR, EXP1,<br>EXP2, LOG1, LOG2,<br>SPLINE, LOUD1,<br>LOUD2 | Refer to the explanation for "Velocity Curve" (p. 59).                                                                                                    |
|                  |                                                               | Specifies the detection time for the trigger signal.                                                                                                    |
| Scan Time (ms)   | 0.1-4.0                                                       | Since the rise time of the trigger signal waveform may differ slightly depending on the characteristics of each pad or acoustic drum trigger (drum pickup), you may notice that identical hits (velocity) may produce sound at different volumes. If this occurs, you can adjust the "Scan Time" so that your way of playing can be detected more precisely.                                                                                                    |
|                  |                                                               | While repeatedly hitting the pad at a constant force, gradually raise the Scan Time value from 0.1 msec, until the<br>resulting volume stabilizes at the loudest level. At this setting, try both soft and loud hits, and make sure that the<br>volume changes appropriately.                                                                                                    |
|                  |                                                               | * As the value is set higher, the time it takes for the sound to be played increases. Set this to the lowest value<br>possible.                                                                                                    |
|                  |                                                               | This setting prevents spurious re-triggering.                                                                                                    |
|                  |                                                               | Important if you are using acoustic drum triggers. Such triggers can produce altered waveforms, which may also cause inadvertent sounding at Point A in the figure (Re-trigger).                                                                                                    |
|                  |                                                               | This occurs in particular at the decaying edge of the waveform. Retrig Cancel detects such distortion in and prevents re-triggering from occurring.                                                                                                    |
|                  |                                                               | While repeatedly striking the pad, raise the "Retrig Cancel" value until re-triggering no longer occurs.                                                                                                    |
| Retrigger Cancel | 1–16                                                          | * Although setting this to a high value prevents retriggering, it then becomes easy for sounds to be omitted<br>when the drums played fast (roll etc.). Set this to the lowest value possible while still ensuring that there is no<br>retriggering.                                                                                                    |
|                  |                                                               | MEMO                                                                                                    |
|                  |                                                               | You can also eliminate this problem of re-triggering with the Mask Time setting. Mask Time does not detect trigger<br>signals if they occur within the specified amount of time after the previous trigger signal was received. Re-trigger<br>Cancel detects the attenuation of the trigger signal level, and triggers the sound after internally determining which<br>trigger signals were actually generated when the head was struck, while weeding out the other false trigger signals<br>that need not trigger a sound. |
|                  | 0–64                                                          | This setting prevents double triggering.                                                                                                    |
| Mask Time (ms)   |                                                               | When playing a kick trigger, the beater can bounce back and hit<br>the head a second time immediately after the intended note—with<br>acoustic drums sometimes the beater stays against the head—is<br>causes a single hit to "double trigger" (two sounds instead of one). The<br>Mask Time setting helps to prevent this. Once a pad has been hit, any<br>additional trigger signals occurring within the specified "Mask Time"<br>(0–64 msec) will be ignored.                                                            |
|                  |                                                               | Adjust the "Mask Time" value while playing the pad.                                                                                                    |
|                  |                                                               | When using a kick trigger, try to let the beater bounce back and hit the head very quickly, then raise the "Mask Time" value until there are no more sounds made by the beater rebound.                                                                                                    |
|                  |                                                               | * When set to a high value, it will be difficult to play very quickly. Set this to as low a value as you can.                                                                                                    |
|                  |                                                               | MEMO<br>If two or more sounds are being produced when you hit the head just once, then adjust Retrigger Cancel.                                                                                                    |

| Parameter                 | Value   | Explanation                                                                                                    |
|---------------------------|---------|----------------------------------------------------------------------------------------------------|
|                           |         | This setting cancels <b>"crosstalk,"</b> which means that when you play one pad you hear a sound coming from another<br>pad. This can happen when two pads are installed on the same stand. In some cases you can prevent crosstalk by<br>increasing the distance between the two mounted pads.                                                                                |
|                           |         | MEMO                                                                                                    |
| X T II C I D (            |         | In some cases you can prevent crosstalk by increasing the distance between the two mounted pads.                                                                                                    |
| X-Talk Cancel Rate<br>(%) | 0-80    | Crosstalk Example: If you hit the 2/SNARE pad and the 3/HI-HAT also sounds                                                                                                    |
|                           |         | While striking the 2/SNARE pad, gradually increase the "XTalk Cancel" value for the 3/HI-HAT pad until the 3/HI-HAT<br>pad no longer sounds when you hit the 2/SNARE pad. Raise the "Xtalk Cancel" for the pad being used for 3/HI-HAT.<br>The 3/HI-HAT pad will be less prone to receive crosstalk from other pads.                                                           |
|                           |         | * If the value is set too high, and two pads are played simultaneously, the one that is struck less forcefully may<br>not sound. Be careful and set this parameter to the minimum value required to prevent crosstalk.                                                                                                    |
|                           |         | When a PD-125/120/105/85/80R, PDX-8, PD-9/8/7, CY series pad, VH-11, or RT-10S is connected, you can adjust the<br>relation between your playing velocity (force) on the rim/edge and the resulting volume level.                                                                                                    |
| Rim Gain                  | 0.0-8.0 | Higher value allows the rim/edge to produce a loud volume even when played softly.                                                                                                    |
|                           |         | Lower value will keep the rim/edge producing a low volume even when played forcefully.                                                                                                    |
| Rim Adjust                | 0.0-8.0 | When a PD-125/120/105/85/80R, PDX-8, or RT-10S is connected, you can adjust the sensitivity of the rim response.<br>There are some cases that you have a rim sound unexpectedly when you hit the head strongly. You can improve this<br>situation with decreasing the value of "Rim Adjust." When you set the value too small, it might be difficult to play the<br>rim sound. |

# External Hi-Hat Pedal Settings (PAD SETTING-HH PEDAL)

Here's how to make settings for an optional, external hi-hat control pedal (FD-8 or VH-11).

#### **1.** Choose MENU $\rightarrow$ PAD $\rightarrow$ HH PEDAL (p. 16).

The PAD SETTING-HH PEDAL screen appears.

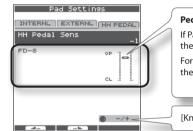

#### Pedal Calibration Indicator

If Pad Type is set to "VH-11," a pedal calibration indicator for the VH-11 is shown.

For types other than the VH-11, the indication will be for the FD-8.

[Knob 3] (-/+) edits the value.

#### 2. Turn [Knob 3] (-/+) to edit the value.

| Parameter     | Value   | Explanation                                                                                         |
|---------------|---------|----------------------------------------------------------------------------------------------------|
| HH Pedal Sens | -10-+10 | Adjusts the sensitivity for playing foot-close or foot-splash notes.                                |
|               |         | Positive ("+") settings allow louder sounds to be produced even when you step lightly on the pedal. |

\* If you connect an external hi-hat control pedal, set the "HH CTRL" (p. 32) parameter of the hi-hat Inst to "PEDAL."

# VH-11 Offset Adjustment

If you're using a V-hi-hat (VH-11: sold separately), make adjustments by turning the VH-11's VH offset adjustment screw while watching the indicator shown in the right side of the screen.

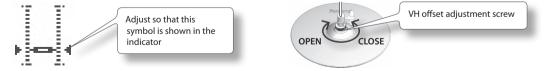

### **Offset Adjustment Points**

If the closed hi-hat sound is difficult to attain, rotate the VH offset adjustment screw towards "CLOSE." If the open hi-hat sound is difficult to attain, rotate the screw towards "OPEN." If the sound cuts off when you hit the hi-hat forcefully, rotate the VH Offset adjustment screw towards "OPEN."

# About MIDI

MIDI stands for Musical Instrument Digital Interface, and is a global standard that allows electronic musical instruments and computers to exchange performance data.

"MIDI Implementation Chart" (p. 70) is a chart that provides an easy way of checking which MIDI messages the OCTAPAD is able to receive. By comparing the MIDI implementation charts of the OCTAPAD and some other MIDI device, you can see which messages are compatible between the two devices.

# **MIDI** Settings for a Kit (KIT MIDI)

Here's how to make MIDI settings for each individual kit.

#### 1. Choose MENU → MIDI (p. 16).

The KIT MIDI screen appears.

## For the CH, NOTE, or G.TIME tabs

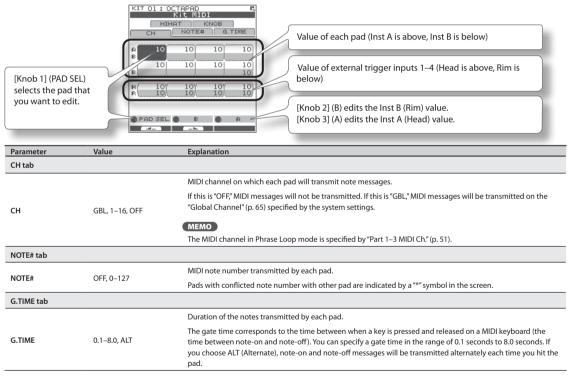

# For the HIHAT or KNOB tabs

| [Knob 1] (SEL) selects<br>a parameter. | KIT OL: OCTE<br>CH N<br>HIHAT<br>KNOB CT<br>KNOB 2 CT<br>KNOB 3 CT<br>MIDI Channe<br>Messages<br>in the PX<br>SELAY | t MIDI<br>vorte# [ G.TIME<br>] Chanse# 12<br>1 Chanse# 12<br>1 Chanse# 13<br>1 Chanse# 95<br>e1 10<br>are sent only<br>Ctrl screen.<br>(Knob 3] (-/+) edits the value.                                                                                                    |
|----------------------------------------|----------------------------------------------------------------------------------------------------|----------------------------------------------------------------------------------------------------|
| Parameter                              | Value                                                                                                    | Explanation                                                                                                    |
| HIHAT tab                              |                                                                                                    |                                                                                                    |
| HH Close Note# A                       | OFF, 0–127                                                                                                    | MIDI note number transmitted by closed hi-hat Inst A (Head). With the "OFF" setting, MIDI messages will not be transmitted.                                                                                                    |
| HH Close Note# B                       | OFF, 0–127                                                                                                    | MIDI note number transmitted by closed hi-hat Inst B (Rim). With the "OFF" setting, MIDI messages will not be<br>transmitted.                                                                                                    |
| HH Pedal Note#                         | OFF, 0–127                                                                                                    | MIDI note number transmitted by the pedal hi-hat. With the "OFF" setting, MIDI messages will not be<br>transmitted.                                                                                                    |
| Pedal Ctrl Change#                     | OFF, 1–5,<br>7–31, 64–95                                                                                            | Specifies the control change message that will be transmitted and received as MIDI data indicating the depth<br>to which the hi-hat pedal is pressed. With the "OFF" setting, MIDI messages will not be transmitted.                                                                                                    |
|                                        | GENERAL                                                                                                    | Choose this setting if you're using an external MIDI sound module other than the V-Drums series.                                                                                                    |
| Pedal Compatibility                    | V-DRUMS                                                                                                    | Choose this setting if you're using a V-Drums series MIDI sound module such as the TD-20 or TD-9. MIDI<br>messages appropriate for the V-Drums series will be transmitted.                                                                                                    |
| KNOB tab                               |                                                                                                    |                                                                                                    |
| Knob1 Ctrl Change#                     | OFF, 1–5,<br>7–31, 64–95                                                                                            |                                                                                                    |
| Knob2 Ctrl Change#                     | OFF, 1–5,<br>7–31, 64–95                                                                                            | The control change message you specify here will be transmitted when you turn [Knob 1]–[Knob 3] on the FX CONTROL screen. With the "OFF" setting, MIDI messages will not be transmitted.                                                                                                    |
| Knob3 Ctrl Change#                     | OFF, 1–5,<br>7–31, 64–95                                                                                            |                                                                                                    |
| Knob MIDI Channel                      | GLOBAL, 1–16, OFF                                                                                                   | When you turn [Knob 1]–[Knob 3], control change messages will be transmitted on the transmit channel you<br>specify here. With the "OFF" setting, MIDI messages will not be transmitted. With the "GLOBAL" setting, MIDI<br>messages will be transmitted on the "Global Channel" (p. 65) specified by the system settings. |

# KIT MIDI Screen QUICK MENU

From the KIT MIDI screen, press the [QUICK] button to access the following QUICK MENU.

| Menu               | Explanation                                                     |  |
|--------------------|-----------------------------------------------------------------|--|
| Copy Kit MIDI      | Copies the Kit MIDI settings.                                   |  |
| Paste Kit MIDI     | Pastes the Kit MIDI settings. You can paste to a different kit. |  |
| Kit Protect ON/OFF | Turns the Kit Protect setting (p. 34) on/off.                   |  |

# System MIDI Settings (SYSTEM-MIDI)

Here you can make overall MIDI settings for the entire OCTAPAD.

#### **1.** Choose MENU $\rightarrow$ SYSTEM $\rightarrow$ MIDI (p. 16).

The SYSTEM-MIDI screen appears.

| [Knob 1] (SEL) selects<br>a parameter. | INFO<br>OFTIONS CC<br>Global Char<br>MIDI Sync<br>Local Contr<br>MIDI In -> | nne1 10<br>INT<br>rol 0N                                                                                                    |
|----------------------------------------|-----------------------------------------------------------------------------|----------------------------------------------------------------------------------------------------|
| Parameter                              | Value                                                                       | Explanation                                                                                                    |
| Global Channel                         | OFF, 1–16                                                                   | Specifies the transmit/receive channel.                                                                                                    |
|                                        |                                                                             | With the "OFF" setting, MIDI messages will not be transmitted. Specifies how the OCTAPAD's phrase playback tempo will be synchronized.                                                                                                    |
|                                        |                                                                             |                                                                                                    |
|                                        | AUTO                                                                        | When MIDI Clock messages (F8) are received at the MIDI IN connector or the USB MIDI connector, the<br>OCTAPAD will automatically detect them and synchronize to their tempo.                                                                                                    |
| MIDI Sync                              | INT                                                                         | The OCTAPAD will synchronize to its own internal clock. MIDI Clock messages received from the MIDI IN<br>connector or USB MIDI connector will be ignored.                                                                                                    |
|                                        | MIDI                                                                        | Operation will be the same as for AUTO, but MIDI Clock from the USB MIDI connector will be ignored.                                                                                                    |
|                                        | USB                                                                         | Operation will be the same as for AUTO, but MIDI Clock from the MIDI IN connector will be ignored.                                                                                                    |
| Local Control                          | OFF, ON                                                                     | Turns the Local Control setting on/off.<br>Local Control is a setting used when you're recording your pad performance onto an external MIDI sequences.<br>When you're recording and Local Control is "OFF," the performance data produced when you hit a pad will not<br>be sent directly to the OCTAPAD's internal sound generator; it will be sent through your external sequencer. |
| MIDI In -> Out Thru                    | OFF, ON                                                                     | If this is "ON," data received at MIDI IN connector will be re-transmitted from MIDI OUT connector.                                                                                                    |
| USB -> MIDI-Out Thru                   | OFF                                                                         | If this is "ON," incoming MIDI messages will be re-transmitted without change from the MIDI OUT connector.                                                                                                    |
|                                        |                                                                             | Specifies the USB driver mode.                                                                                                    |
|                                        |                                                                             | If you change this setting, you must power-off the OCTAPAD and turn it back on again.                                                                                                    |
| USB Driver                             | GENERIC                                                                     | Choose this if you're using the standard USB driver provided by your computer.                                                                                                    |
|                                        | GENERIC                                                                     | Normally you'll use this mode.                                                                                                    |
|                                        | VENDER                                                                      | Choose this if you're using the USB driver downloaded from the Roland website.                                                                                                    |
|                                        |                                                                             | Specifies whether program change messages will be transmitted (ON) to an external MIDI device or not<br>transmitted (OFF).                                                                                                    |
| Prog Change TX                         | OFF, ON                                                                     | If this is "ON," when you switch kits on the OCTAPAD, the program number assigned to the newly selected kit will be transmitted.                                                                                                    |
| Prog Change RX                         | OFF, ON                                                                     | Specifies whether program change messages sent from an external MIDI device will be received (ON) or not<br>received (OFF).                                                                                                    |
|                                        |                                                                             | If this is "ON," the OCTAPAD will switch to the kit that corresponds to the received program number.                                                                                                    |
| Ctrl Change Tx                         | OFF, ON                                                                     | Specifies whether control change messages will be transmitted to an external MIDI device (ON) or not<br>transmitted (OFF).                                                                                                    |
| Ctrl Change Rx                         | OFF, ON                                                                     | Specifies whether control change messages sent from an external MIDI device will be received (ON) or not<br>received (OFF).                                                                                                    |
| Device ID                              | 17–32                                                                       | When transmitted or receiving system exclusive messages, set this to match the device ID numbers of the two units.                                                                                                    |

# What is V-LINK?

V-LINK (V-LINK) is a function that allows a musician to make visual performances with images at the same time he or she is performing music. By using MIDI to connect two or more V-LINK compatible devices, you can easily enjoy performing, in real time, a wide range of visual effects that are linked to the expressive aspects of a your performance. For example, if you use the OCTAPAD in conjunction with the EDIROL P-10, you'll be able to do the following.

EDIROL P-10

**MIDLIN** 

Roland

A

- Switch images by striking the OCTAPAD's pads.
- Control the images and their effects by using the OCTAPAD's three knobs.

### **Connection example**

This example shows the OCTAPAD connected to an EDIROL P-10.

Use a MIDI cable to connect the OCTAPAD's MIDI OUT connector to the EDIROL P-10's MIDI IN connector.

# V-LINK Settings (V-LINK SETTINGS)

Here's how to make V-LINK settings.

**1.** Choose MENU  $\rightarrow$  V-LINK (p. 16).

The V-LINK SETTINGS screen appears.

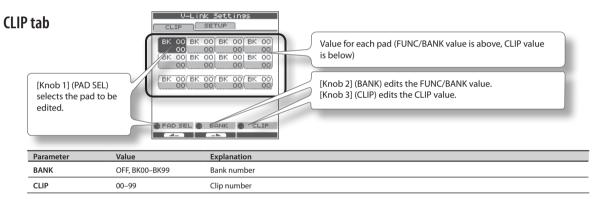

## SETUP tab

Use [Knob 1] (SEL) to select a parameter. Use [Knob 3] (-/+) to edit the value.

| Parameter         | Value                           | Explanation                                                                                                    |
|-------------------|---------------------------------|----------------------------------------------------------------------------------------------------|
| V-Link Channel    | 1–16                            | MIDI channel used to control V-LINK devices when V-LINK is on.                                                                                     |
| Knob1 CC# (Speed) |                                 |                                                                                                    |
| Knob2 CC# (Color) | -<br>OFF, 1–5, 7–31, 64–95<br>- | Specifies the CC# that will be transmitted when you turn the three knobs in the FX CONTROL screen that<br>appears when you press [FX CTRL] button. |
| Knob3 CC# (Fade)  |                                 |                                                                                                    |

# Turning V-LINK On/Off

### 1. Press the [V-LINK] button to make it light.

V-LINK will turn on.

#### 2. Press the [V-LINK] button once again.

The [V-LINK] button will go dark, and V-LINK will turn off.

# Appendix

This chapter contains a list of error messages, main specifications, and troubleshooting information.

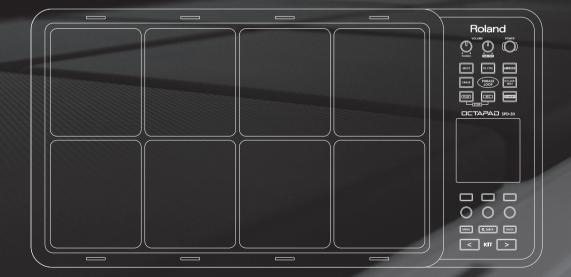

| Message                            | Meaning                                                                                                    | Action                                                                                                    |  |  |
|------------------------------------|----------------------------------------------------------------------------------------------------|----------------------------------------------------------------------------------------------------|--|--|
| MIDI-related error messages        |                                                                                                    |                                                                                                    |  |  |
| MIDI Offline.                      | The MIDI cable or USB cable was disconnected. Alternatively,<br>communication with the external MIDI device has been interrupted for<br>some reason.    | Check whether the MIDI cable or USB cable could have been disconnected or<br>broken.                                                                                             |  |  |
| MIDI Buffer Full.                  | A large amount of MIDI messages was received in a short time, and the<br>OCTAPAD was unable to process them all.                                        | Make sure that the external MIDI device is correctly connected. If this does not<br>solve the problem, decrease the amount of MIDI messages being transmitted to<br>the OCTAPAD. |  |  |
| Transmit buffer full.              | An excessive amount of data was transmitted from the OCTAPAD, and<br>could not be correctly output from MIDI OUT connector.                             | Decrease the amount of data being transmitted, for example by decreasing the recorded Phrase Loop data.                                                                          |  |  |
| USB-related error messages         |                                                                                                    |                                                                                                    |  |  |
| Can not access to the USB memory.  | USB memory is not connected.                                                                                                    | Connect USB memory to the USB memory connector.                                                                                                    |  |  |
| Could not read this file.          | The specified data was not found in the USB memory. Alternatively, the<br>saved data is damaged.                                                        | Check the USB memory.                                                                                                    |  |  |
| USB Memory Full.                   | There is insufficient free space on the USB memory.                                                                                                    | Delete unneeded data.                                                                                                    |  |  |
| Check USB memory.                  | The USB memory is not working correctly.                                                                                                    | Check the USB memory.                                                                                                    |  |  |
| Remove the USB device.             | A USB device that the OCTAPAD cannot handle is connected, or a foreign<br>object may have entered the USB memory connector, causing a short<br>circuit. | Immediately disconnect the connection, and check that no foreign object has<br>entered the USB memory connector.                                                                 |  |  |
| PHRASE LOOP-related error messages |                                                                                                    |                                                                                                    |  |  |
| Phrase Memory full.                | The Phrase Loop memory area is full.                                                                                                    | Save your data to USB memory (p. 49), and create a new phrase.                                                                                                    |  |  |
| System-related error messages      |                                                                                                    |                                                                                                    |  |  |
| Device error.                      | There is a problem with the internal system.                                                                                                    | Please contact your dealer.                                                                                                    |  |  |
| Data memory was damaged.           | There is a problem with internal memory.                                                                                                    | A factory reset will be executed automatically.                                                                                                    |  |  |

# Specifications

#### SPD-30: OCTAPAD

| Pads                  | Built-in Pads: 8<br>* Four external trigger inputs are provided, allowing you<br>to connect Pads.                                                                                                    |  |  |
|-----------------------|----------------------------------------------------------------------------------------------------|--|--|
| Kits                  | 50                                                                                                    |  |  |
| Kit Chain             | 8 chains (20 steps per chain)                                                                                                    |  |  |
| Instrument Parameters | Tuning<br>Muffling<br>Soft Attack<br>Tone Color<br>Pitch Sweep                                                                                                    |  |  |
|                       | Volume<br>Pan<br>Reverse                                                                                                    |  |  |
| Effect Types          | Ambience (7 Types)<br>Equalizer<br>Limiter<br>Multi Effect (30 Types)                                                                                                    |  |  |
| Phrase Loop           | Phrases: 50<br>Parts: 3<br>Tempo: 40–260<br>Resolution: 480 ticks per quarter note<br>Recording Method: Real-time<br>Maximum Note Storage: approx. 10,000 Notes                                                                                                    |  |  |
| Display               | 160 x 160 dots Graphic Type LCD (Backlit LCD)<br>Pad Status Illumination x 8 (LED)                                                                                                    |  |  |
| Connectors            | PHONES Jack (Stereo 1/4 inch phone type)<br>OUTPUT Jacks (L (MONO), R) (1/4 inch phone type)<br>MIX IN Jack (Stereo 1/4 inch phone type)<br>EXTERNAL TRIGGER INPUT Jacks x 4<br>HH CTRL Jack<br>FOOT SW Jack (1/4 inch TRS phone type)<br>MIDI Connectors (IN, OUT)<br>USB MEMORY Connector (for USB Memory)<br>USB MIDI Connector (for USB MIDI) |  |  |

| Output Impedance | 1.0 k ohms                                                                                                    |  |  |  |
|------------------|----------------------------------------------------------------------------------------------------|--|--|--|
| Power Supply     | AC Adaptor (DC 9 V)                                                                                                    |  |  |  |
| Current Draw     | 600 mA                                                                                                    |  |  |  |
| Dimensions       | 540.8 (W) x 272.4 (D) x 87.6 (H) mm<br>21-5/16 (W) x 10-3/4 (D) x 3-1/2 (H) inches                                                                                                    |  |  |  |
| Weight           | 3.8 kg / 8 lbs 7 oz (excluding AC Adaptor)                                                                                                    |  |  |  |
| Accessories      | Owner's Manual<br>AC Adaptor (PSB-1U)<br>Screws (M5 x 12 mm) x 4                                                                                                    |  |  |  |
| Options          | Screws (M5 x 12 mm) x 4<br>Pads (PD series, PDX series)<br>Cymbals (CY series)<br>Kick Triggers (KD series)<br>Hi-Hats (VH-11)<br>Hi-Hat Control Pedal (FD series)<br>Pad Stand (PDS-10)<br>All-Purpose Clamp (APC-33)<br>Acoustic Drum Trigger (RT-10K, RT-105, RT-10T)<br>Pedal Switch (DP-2)<br>Foot Switch (FS-5U, FS-6)<br>Personal Drum Monitor: PM-10, PM-30<br>V-Drum Mact: TDM-10<br>USB memory<br>* Use USB memory sold by Roland. We cannot guarantee<br>operation if other products are used. |  |  |  |

\* In the interest of product improvement, the specifications and/or appearance of this unit are subject to change without prior notice.

# Troubleshooting

| Problem                                                            | Items to check                                                                                                    | Action                                                                                                    |  |  |
|--------------------------------------------------------------------|----------------------------------------------------------------------------------------------------|----------------------------------------------------------------------------------------------------|--|--|
|                                                                    | Is the OCTAPAD and the connected equipment powered-on?                                                                                                    | Use the dedicated AC adaptor.                                                                                                    |  |  |
|                                                                    | Is the OCTAPAD correctly connected to the external devices?                                                                                                    | Check the connections.                                                                                                    |  |  |
|                                                                    | Could an audio cable be broken?                                                                                                    | Try using a different cable.                                                                                                    |  |  |
| No sound / Insufficient<br>volume                                  | Could the volume of the connected amp or mixer be lowered?                                                                                                    | Adjust the volume to an appropriate level.                                                                                                    |  |  |
| volume                                                             | Could the OCTAPAD's volume ([MASTER] knob, [PHONES] knob) be lowered?                                                                                                    | Adjust the volume to an appropriate level.                                                                                                    |  |  |
|                                                                    | Check whether you hear sound through headphones.                                                                                                    | If you hear sound in the headphones, there is a problem with the connection cables or with the<br>connected amp or mixer. Check the connected devices and the connections.                                                        |  |  |
| No sound or insufficient                                           | Could the volume be lowered on the device connected to the MIX IN connector?                                                                                             | Adjust the volume to an appropriate level.                                                                                                    |  |  |
| connected to the MIX IN                                            | Is the audio cable connected correctly?                                                                                                    | Check the connection.                                                                                                    |  |  |
| connector                                                          | Could the audio cable be broken?                                                                                                    | Try using a different cable.                                                                                                    |  |  |
| USB memory is inserted,                                            | Is the USB memory inserted correctly?                                                                                                    | Check the USB memory.                                                                                                    |  |  |
| but is not detected / Can-                                         | Is the USB memory of a correct type?                                                                                                    | Use USB memory sold by Roland. Operation is not guaranteed if other products are used.                                                                                                    |  |  |
| not select data                                                    | Is the USB memory formatted correctly?                                                                                                    | Use the OCTAPAD to format the USB memory (p. 55).                                                                                                    |  |  |
| Data was not saved<br>correctly to USB memory                      | The power may have been turned off while writing data to USB memory<br>(i.e., while the USB memory access indicator was blinking). The lost data<br>cannot be recovered. | In this state, it is possible that all data in USB memory was damaged. Additional malfunctions may<br>occur if you continue using it, so format the USB memory (p. 55). When you format USB memory, all<br>its data will be lost. |  |  |
| The OCTAPAD's tempo                                                | Has the OCTAPAD been set correctly for synchronization?                                                                                                    | Check the "MIDI Sync" (p. 65) setting.                                                                                                    |  |  |
| does not synchronize to<br>the tempo of an external<br>MIDI device | Is your external MIDI device set to transmit MIDI clock messages?                                                                                                    | Some devices have a MIDI clock transmission setting (on/off). Alternatively, some external<br>sequencers may transmit MIDI clock only while that device is playing.                                                               |  |  |
| Display contrast is<br>inconsistent                                | In some cases, the contrast of the display might not be consistent, but this is not a malfunction. Adjust the contrast.                                                  | Adjust "LCD Contrast" (p. 52) to minimize the inconsistency in the contrast.                                                                                                    |  |  |

# Attaching the Stand (Sold Separately)

Use the screws on the bottom of the OCTAPAD to attach a stand holder as shown in the illustration. Then attach the OCTAPAD to your pad stand (sold separately: PDS-10 \* You can also attach it to the APC-33 all purpose clamp). For details on how to assemble the pad stand, or how to attach the stand holder, refer to the owner's manual of the pad stand.

- \* Use only the screws that are on the bottom panel. Using any other screws will cause malfunctions.
- \* When turning the OCTAPAD upside down, take care not to damage its buttons or knobs, and handle it with care to avoid letting it drop or fall over.

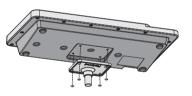

Appendix

#### (Sound Generator Section)

Model OCTAPAD (SPD-30)

Date : Jan. 1, 2010

Version: 1.00

| Function            |                                                                                                    | Transmitted                                                                                                    | Recognized                                                      | Remarks                              |  |
|---------------------|----------------------------------------------------------------------------------------------------|----------------------------------------------------------------------------------------------------|-----------------------------------------------------------------|--------------------------------------|--|
| Basic<br>Channel    | Default<br>Changed                                                                                 | 1–16, OFF<br>1–16, OFF                                                                                                    | 1–16, OFF<br>1–16, OFF                                          | Retained even while power is off     |  |
| Mode                | Default<br>Messages<br>Altered                                                                     | Mode 3<br>X<br>******                                                                                                    | Mode 3<br>X<br>*******                                          |                                      |  |
| Note<br>Number :    | True Voice                                                                                         | 0–127<br>*******                                                                                                    | 0–127<br>0–127                                                  |                                      |  |
| Velocity            | Note On<br>Note Off                                                                                | O 9nH, v=1–127<br>O 8nH, v=1–127                                                                                                    | O<br>X                                                          |                                      |  |
| After<br>Touch      | Key's<br>Channel's                                                                                 | O<br>X                                                                                                    | O<br>X                                                          |                                      |  |
| Pitch Bend          |                                                                                                    | x                                                                                                    | х                                                               |                                      |  |
| Control<br>Change   | 0,32<br>1-5<br>6<br>7-31<br>33-63<br>64-95                                                         | 0 *2<br>0 *1 *2<br>0 *2 *3<br>0 *1 *2<br>0 *2 *3<br>0 *1 *2                                                                                                    | 0 *2<br>0 *1 *2<br>X<br>0 *1 *2<br>X<br>0 *1 *2<br>X<br>0 *1 *2 | Bank select                          |  |
| Program<br>Change   | : True Number                                                                                      | O *2<br>******                                                                                                    | O *2<br>0-49<br>50-99 *3                                        | Program Number<br>1–50               |  |
| System Exclu        | usive                                                                                              | 0                                                                                                    | 0                                                               |                                      |  |
| System<br>Common    | : Song Position<br>: Song Select<br>: Tune Request                                                 | X<br>X<br>X                                                                                                    | x<br>x<br>x                                                     |                                      |  |
| System<br>Real Time | : Clock<br>: Commands                                                                              | O<br>X                                                                                                    | 0 *4<br>X                                                       |                                      |  |
| Aux<br>Messages     | : All Sound Off<br>: Reset All Controllers<br>: Local On/Off<br>: Active Sensing<br>: System Reset | X<br>X<br>X<br>X<br>O<br>X                                                                                                    | 0<br>0<br>X<br>0 (123-127)<br>0<br>X                            |                                      |  |
| Notes               |                                                                                                    | <ul> <li>*1 Available controller numbers capedal and the values of knobs</li> <li>*2 O X is selectable.</li> <li>*3 Can be transmitted only when '*4 Received when MIDI Sync is no</li> </ul> | 1-3.<br>V-LINK is ON.                                           | describing the position of the hi-ha |  |

Mode 3 : OMNI OFF, POLY

Mode 2 : OMNI ON, MONO Mode 4 : OMNI OFF, MONO

O : Yes X : No

#### (Phrase Loop Section)

Model OCTAPAD (SPD-30)

#### Date : Jan. 1, 2010

Version : 1.00

| Function            |                                                                                                    | Transmitted                                                                                                    | Recognized                      | Remarks                          |  |
|---------------------|----------------------------------------------------------------------------------------------------|----------------------------------------------------------------------------------------------------|---------------------------------|----------------------------------|--|
| Basic<br>Channel    | Default<br>Changed                                                                                                    | 1–16, OFF<br>1–16, OFF                                                                                                    | X<br>X                          | Retained even while power is off |  |
| Mode                | Default<br>Messages<br>Altered                                                                                        | Mode 3<br>X<br>*****                                                                                                    | X<br>X<br>*******               |                                  |  |
| Note<br>Number :    | True Voice                                                                                                    | 0–127<br>******                                                                                                    | X<br>X                          |                                  |  |
| Velocity            | Note On<br>Note Off                                                                                                   | O 9pH, v=1–127<br>O 8pH, v=1–127                                                                                                    | X<br>X                          |                                  |  |
| After<br>Touch      | Key's<br>Channel's                                                                                                    | O<br>X                                                                                                    | X<br>X                          |                                  |  |
| Pitch Bend          |                                                                                                    | х                                                                                                    | х                               |                                  |  |
| Control<br>Change   | 1–5<br>6<br>7–31<br>33–63<br>64–95                                                                                    | 0       *1       *2         0       *2       *3         0       *1       *2         0       *2       *3         0       *1       *2         0       *1       *2                                                                                                    | X<br>X<br>X<br>X<br>X           |                                  |  |
| Program<br>Change   | : True Number                                                                                                    | X<br>X                                                                                                    | x                               |                                  |  |
| System Exclu        | sive                                                                                                    | х                                                                                                    | х                               |                                  |  |
| System<br>Common    | : Song Position<br>: Song Select<br>: Tune Request                                                                    | X<br>X<br>X                                                                                                    | x<br>x<br>x                     |                                  |  |
| System<br>Real Time | : Clock<br>: Commands                                                                                                 | 0 *5                                                                                                    | 0 *4<br>0 *6                    |                                  |  |
| Aux<br>Messages     | : All Sound Off<br>: Reset All Controllers<br>: Local On/Off<br>: All Notes Off<br>: Active Sensing<br>: System Reset | X<br>X<br>X<br>X<br>X<br>X                                                                                                    | X<br>X<br>X<br>X<br>X<br>X<br>X |                                  |  |
| Notes               |                                                                                                    | <ul> <li>*1 Available controller numbers can b<br/>pedal and the values of knobs 1-3.</li> <li>*2 OX is selectable.</li> <li>*3 Can be transmitted only when V-LI</li> <li>*4 Received when MIDI Sync is not set</li> <li>*5 Transmitted when Tx Start/Stop is ON</li> <li>*6 Received when Rx Start/Stop is ON</li> </ul> | t to INT.<br>ON.                | g the position of the hi-hat     |  |

Mode 3 : OMNI OFF, POLY

Mode 2 : OMNI ON, MONO Mode 4 : OMNI OFF, MONO

Appendix

X:No

Basic Operation

#### INSTRUCTIONS FOR THE PREVENTION OF FIRE, ELECTRIC SHOCK, OR INJURY TO PERSONS

| About 🖄 WARNING and 🖄 CAUTION Notices |                                                                                                    | About the Symbols |                                                                                                    |  |
|---------------------------------------|----------------------------------------------------------------------------------------------------|-------------------|----------------------------------------------------------------------------------------------------|--|
|                                       | Used for instructions intended to alert the user to the risk of death or severe injury should the unit be used improperly.                                                                                                |                   | The $\triangle$ symbol alerts the user to important instructions or<br>warnings.The specific meaning of the symbol is<br>determined by the design contained within the triangle. In<br>the case of the symbol at left, it is used for general<br>cautions, warnings, or alerts to danger.           |  |
|                                       | Used for instructions intended to alert the<br>user to the risk of injury or material damage<br>should the unit be used improperly.<br>* Material damage refers to damage or<br>other adverse effects caused with respect | Ð                 | The $\bigotimes$ symbol alerts the user to items that must never be<br>carried out (are forbidden). The specific thing that must<br>not be done is indicated by the design contained within<br>the circle. In the case of the symbol at left, it means that<br>the unit must never be disassembled. |  |
|                                       | to the home and all its furnishings, as well<br>to domestic animals or pets.                                                                                                    | Ð                 | The symbol alerts the user to things that must be carried<br>out. The specific thing that must be done is indicated by<br>the design contained within the circle. In the case of the<br>symbol at left, it means that the power-cord plug must be<br>unplugged from the outlet.                     |  |

ALWAYS OBSERVE THE FOLLOWING

# 🗥 WARNING

Do not open (or modify in any way) the unit or its AC adaptor.

Do not attempt to repair the unit, or replace parts within it (except when this manual provides specific instructions directing you to do so). Refer all servicing to your retailer, the nearest Roland Service Center, or an authorized Roland distributor, as listed on the "Information" page.

Never install the unit in any of the following locations

- Subject to temperature extremes (e.g., direct sunlight in an enclosed vehicle, near a heating duct, on top of heat-generating equipment); or are
- Damp (e.g., baths, washrooms, on wet floors); or are

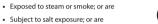

- · Humid; or are
- Exposed to rain: or are
- Dusty or sandy: or are
- Subject to high levels of vibration and shakiness

This unit should be used only with a stand that is recommended by Roland.

When using the unit with a stand recommended by Roland, the stand must be carefully placed so it is level and sure to remain stable. If not using a stand, you still need to make sure that any location you choose for placing the unit provides a level surface that will properly support the unit, and keep it from wobbling.

Be sure to use only the AC adaptor supplied with the unit. Also, make sure the line voltage at the installation matches the input voltage specified on the AC adaptor's body. Other AC adaptors may use a different polarity, or be designed for a different voltage, so their use could result in damage, malfunction, or electric shock.

Use only the attached power-supply cord. Also the supplied power cord must not be used with any other device.

Do not excessively twist or bend the power cord, nor place heavy objects on it. Doing so can damage the cord, producing severed elements and short circuits. Damaged cords are fire and shock hazards!

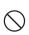

## WARNING

This unit, either alone or in combination with an amplifier and headphones or speakers, may be capable of producing sound levels that could cause permanent hearing loss. Do not operate for a long period of time at a high volume level, or at a level that is uncomfortable. If you experience any hearing loss or ringing in the ears, you should immediately stop using the unit, and consult an audiologist.

Do not allow any objects (e.g., flammable material, coins, pins); or liquids of any kind (water, soft drinks, etc.) to penetrate the unit.

Immediately turn the power off, remove the AC adaptor from the outlet, and request servicing by your retailer, the nearest Roland Service Center, or an authorized Roland distributor, as listed on the "Information" page when

- · The AC adaptor, the power-supply cord, or the plug has been damaged; or
- If smoke or unusual odor occurs
- Objects have fallen into, or liquid has been spilled onto the unit; or
- The unit has been exposed to rain (or otherwise has become wet); or
- The unit does not appear to operate normally or exhibits a marked change in performance.

In households with small children, an adult should provide supervision until the child is capable of following all the rules essential for the safe operation of the unit.

Protect the unit from strong impact. (Do not drop it!)

Do not force the unit's power-supply cord to share an outlet with an unreasonable number of other devices. Be especially careful when using extension cords-the total power used by all devices you have connected to the extension cord's outlet must never exceed the power rating (watts/amperes) for the extension cord. Excessive loads can cause the insulation on the cord to heat up and eventually melt through.

Before using the unit in a foreign country consult with your retailer, the nearest Roland Service Center, or an authorized Roland distributor, as listed on the "Information" page

# 🗥 CAUTION

The unit and the AC adaptor should be located so their location or position does not interfere with their proper ventilation.

This (OCTAPAD SPD-30) for use only with Roland stand PDS-10. Use with other stands is capable of resulting in instability causing possible injury

# ⟨!\ CAUTION

Please be sure to read and adhere to the cautionary notices contained in the instructions that came with this product.

Please note that, depending on the manner in which performances are carried out, you may encounter situations where the stand topples over, even though you have followed all of the instructions and advice contained within the product's manual. For this reason, you should always perform a safety check each time you use the stand.

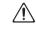

Always grasp only the plug on the AC adaptor cord when plugging into, or unplugging from, an outlet or this unit.

At regular intervals, you should unplug the AC adaptor and clean it by using a dry cloth to wipe all dust and other accumulations away from its prongs. Also, disconnect the power plug from the power outlet whenever the unit is to remain unused for an extended period of time. Any accumulation of dust between the power plug and the power outlet can result in poor insulation and lead to fire.

Try to prevent cords and cables from becoming entangled. Also, all cords and cables should be placed so they are out of the reach of children.

Never climb on top of, nor place heavy objects on the unit.

Never handle the AC adaptor or its plugs with wet hands when plugging into, or unplugging from, an outlet or this unit.

Before moving the unit, disconnect the AC adaptor and all cords coming from external devices.

If you need to move the instrument, take note of the precautions listed below.

Check to make sure the screws securing the unit to the stand have not become loose. Fasten them again securely whenever you notice any loosening.

• Disconnect the AC adaptor.

· Disconnect all cords coming from external devices

Before cleaning the unit, turn off the power and unplug the AC adaptor from the outlet (p. 6).

Whenever you suspect the possibility of lightning in your area, disconnect the AC adaptor from the outlet.

Should you remove screws for the stand, keep them in a safe place out of children's reach, so there is no chance of them being swallowed accidentally.

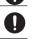

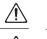

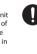

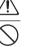

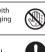

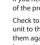

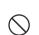

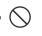

# **Power Supply**

- Do not connect this unit to same electrical outlet that is being used by an electrical appliance that is controlled by an inverter (such as a refrigerator, washing machine, microwave oven, or air conditioner), or that contains a motor. Depending on the way in which the electrical appliance is used, power supply noise may cause this unit to malfunction or may produce audible noise. If it is not practical to use a separate electrical outlet, connect a power supply noise filter between this unit and the electrical outlet.
- The AC adaptor will begin to generate heat after long hours of consecutive use. This is normal, and is not a cause for concern.
- Before connecting this unit to other devices, turn off the power to all units. This will help
  prevent malfunctions and/or damage to speakers or other devices.

### Placement

- Using the unit near power amplifiers (or other equipment containing large power transformers) may induce hum. To alleviate the problem, change the orientation of this unit; or move it farther away from the source of interference.
- This device may interfere with radio and television reception. Do not use this device in the vicinity of such receivers.
- Noise may be produced if wireless communications devices, such as cell phones, are
  operated in the vicinity of this unit. Such noise could occur when receiving or initiating a
  call, or while conversing. Should you experience such problems, you should relocate such
  wireless devices so they are at a greater distance from this unit, or switch them off.
- Do not expose the unit to direct sunlight, place it near devices that radiate heat, leave it inside an enclosed vehicle, or otherwise subject it to temperature extremes. Excessive heat can deform or discolor the unit.
- When moved from one location to another where the temperature and/or humidity is very
  different, water droplets (condensation) may form inside the unit. Damage or malfunction
  may result if you attempt to use the unit in this condition. Therefore, before using the
  unit, you must allow it to stand for several hours, until the condensation has completely
  evaporated.
- Do not allow rubber, vinyl, or similar materials to remain on the unit for long periods of time. Such objects can discolor or otherwise harmfully affect the finish.

### Maintenance

- For everyday cleaning wipe the unit with a soft, dry cloth or one that has been slightly dampened with water. To remove stubborn dirt, use a cloth impregnated with a mild, nonabrasive detergent. Afterwards, be sure to wipe the unit thoroughly with a soft, dry cloth.
- Never use benzine, thinners, alcohol or solvents of any kind, to avoid the possibility of discoloration and/or deformation.

## **Repairs and Data**

 Please be aware that all data contained in the unit's memory may be lost when the unit is sent for repairs. Important data should always be backed up the USB memory, or written down on paper (when possible). During repairs, due care is taken to avoid the loss of data. However, in certain cases (such as when circuitry related to memory itself is out of order), we regret that it may not be possible to restore the data, and Roland assumes no liability concerning such loss of data.

# **Additional Precautions**

- Please be aware that the contents of memory can be irretrievably lost as a result of a malfunction, or the improper operation of the unit. To protect yourself against the risk of loosing important data, we recommend that you periodically save a backup copy of important data you have stored in the USB memory.
- Unfortunately, it may be impossible to restore the contents of data that was stored on a USB memory once it has been lost. Roland Corporation assumes no liability concerning such loss of data.
- Use a reasonable amount of care when using the unit's buttons, sliders, or other controls; and when using its jacks and connectors. Rough handling can lead to malfunctions.
- Never strike or apply strong pressure to the display.
- When connecting / disconnecting all cables, grasp the connector itself-never pull on the cable. This way you will avoid causing shorts, or damage to the cable's internal elements.
- To avoid disturbing your neighbors, try to keep the unit's volume at reasonable levels. You
  may prefer to use headphones, so you do not need to be concerned about those around
  you (especially when it is late at night).
- This instrument is designed to minimize the extraneous sounds produced when it's played. However, since sound vibrations can be transmitted through floors and walls to a greater degree than expected, take care not to allow these sounds to become a nuisance to neighbors, especially when performing at night and when using headphones.
- When you need to transport the unit, package it in the box (including padding) that it came in, if possible. Otherwise, you will need to use equivalent packaging materials.
- Some connection cables contain resistors. Do not use cables that incorporate resistors for connecting to this unit. The use of such cables can cause the sound level to be extremely low, or impossible to hear. For information on cable specifications, contact the manufacturer of the cable.

# **Using USB memories**

- Carefully insert the USB memory all the way in-until it is firmly in place.
- Never touch the terminals of the USB memory. Also, avoid getting the terminals dirty.
- USB memories are constructed using precision components; handle the cards carefully, paying particular note to the following.
  - To prevent damage to the cards from static electricity, be sure to discharge any static electricity from your own body before handling the cards.
  - Do not touch or allow metal to come into contact with the contact portion of the cards.
  - Do not bend, drop, or subject cards to strong shock or vibration.
  - $\bullet$  Do not keep cards in direct sunlight, in closed vehicles, or other such locations (storage temperature: -25 to 85° C).
  - Do not allow cards to become wet.
  - Do not disassemble or modify the cards.

 MMP (Moore Microprocessor Portfolio) refers to a patent portfolio concerned with microprocessor architecture, which was developed by Technology Properties Limited (TPL). Roland has licensed this technology from the TPL Group.

- Roland is a registered trademark of Roland Corporation in the United States and/or other countries.
- All product names mentioned in this document are trademarks or registered trademarks of their respective owners.

# Index

### A

AC ADAPTOR AMBIENCE **9, 25, 42** AMBIENCE-AMBIENCE AMBIENCE-EQ AMBIENCE-LIMIT

### В

[BACK] BUTTON **10** BACKUP ALL **56** BEAT **43, 51** 

### C

CH 63 CHAIN NAME 37 CHANGE DATA FOLDER 57 CHANGE NAME 50 CLEAR ALL 35 CLEAR ALL STEPS 37 CLICK 43, 51 COARSETUNE 24 COPY 36 COPY FX 40 COPYING A KIT 36 COPY KIT MIDI 64 COPY NAME 35 COPY PAD 35 CTRL CHANGE RX 65 CTRL CHANGE TX 65 CURSOR 35

### D

DATA FOLDER 57 DC IN JACK 12 DEFAULT BEAT 51 DEFAULT CLICK 51 DEFAULT MEASURES 51 DELETE 97 DELETE PHRASE 50 DEPTH 42 DEVICE ID 65 DISPLAY 10, 52 DP-2 53 DYNAMICS 30

### Ε

EQUALIZER 42 ERASE 47 [ERASE] BUTTON 47 ERROR MESSAGE LIST 68 EXTERNAL PAD 60 EXTERNAL TRIGGER INDICATOR 52 EXT PAD 1-4 54 EXT PAD INDICATOR 52

### F

FACTORY RESET 20 FAVORITE KITS 22 FOOT SW 1, 2 53 FOOTSW1, 2 POLARITY 54 FOOTSW17, 2 POLARITY 54 FOOT SWITCH 43, 53 FUNCTION BUTTON 1–3 10 FUNCTION BUTTON 1–3 10 FX 9, 25, 39 FX CONTROL 25, 41 [FX CTRL] BUTTON 25, 41 FX-EDIT 39 FX SEND 24, 40 FX-SEND 40 FX-TYPE 39

#### G

GLOBAL CHANNEL 65 G.TIME 63

н

HH CLOSE NOTE# A, B **64** HH CTRL **32** HH PEDAL NOTE# **64** HH PEDAL SENS **62** HIGH **42** HI-HAT **32, 64** HI-HAT CONTROL PEDAL **33, 62** 

ILLUMINATION 52 INSER 37 INST 8, 23, 30 INST 8, 23, 30 INST-EDIT 31 INST GROUPS 23 INST HEAD 31 INST-HH CTRL 32 INST-INST 30 INST-INST 30 INST RIM 31 INTERNAL MEMORY 54

#### K

KIT 8, 22 [KIT] BUTTONS 22 KIT CHAIN 37 KIT CHAIN ON/OFF 38 KIT LIST 22 KIT MIDL 63 KIT NAME 35 KIT OTHERS-KIT 34 KIT OTHERS-PHRASE 34 KIT PROTECT 34 KIT SCREEN 14, 22 KIT TEMPO 34 KIT TEMPO FUNC 52 KIT VOLUME 34 KNOB **64** KNOB1-3 CTRL CHANGE# 64 KNOB MIDI CHANNEL 64

#### L

LAYER 8,30 LAYER POINT 30 LCD BRIGHTNESS 52 LCD CONTRAST 52 LIMITER 42 LIST SCREEN 14 LOADING A PHRASE 50 LOCAL CONTROL 65 LOW 42

### Μ

MASK TIME (MS) 61 [MASTER] KNOB 6 MEASURES 43, 51 MENU 16 [MENU] BUTTON 16 MID 42 MID1 58, 63 MID1 CH 51 MID1 IMPLEMENTATION CHART 70 MID1 IN-> OUT THRU 65 MID1 SYNC 65 MIX IN JACK5 12 MOVE DOWN 37 MOVE UP 37 MUFFLING 24, 31

#### MULTI EDIT 24 MUTE 46 [MUTE] BUTTON 46 MUTE GROUP 30

### Ν

NAME 35 Next 47 Note 63

#### 0

OUTPUT JACKS 12

# Ρ

PAD 11 PAD CTRI 53 PAD EXCHANGE 36 PAD SENSITIVITY 59 PAD SETTING-EXTERNAL 60 PAD SETTING-HH PEDAL 62 PAD SETTING-INTERNAL 59 PAD STATUS ILLUMINATION 11, 46. 47, 52 PAD TYPE 61 PAN 24, 31, 51 PART 44 PART 1-3 44 PART1-3 MIDI CH 51 PART LEVEL 48 PASTE 36 PASTE FX 40 PASTE KIT MIDI 64 PASTE NAME 35 PASTE PAD 35 PCS-31L 53 PDS-10 69 PEDAL 60 PEDAL COMPATIBILITY 64 PEDAL CTRL CHANGE# 64 PHONES JACK 12 [PHONES] KNOB 6 PHRASELIST 50 PHRASE LOOP 9. 18. 26 PHRASE LOOP SETUP 51 PHRASE LOOP SETUP-CLICK 51 PHRASE LOOP STANDBY 44 PHRASE PLAY 34 PITCH SWEEP 24, 31 [PLAY] BUTTON 27 PLAY MODE 45 [POWER] BUTTON 6 PROG CHANGE RX 65 PROG CHANGETX 65 PROGRAM VERSION 54 PROTECT 34, 52

### Q

QTZ 44 QUANTIZE 27, 44 [QUICK] BUTTON 15 QUICK MENU 15, 33, 35, 37, 40, 44, 45, 50, 64

### R

[REC] BUTTON 27 REC MODE 45 RESTORE ALL KITS 20 RESTORE ALL PHRASES 20 RESTORE ONE KIT 20 RETRIGGER CANCEL 61 REVERSE 24, 31 RIM ADJUST 62 RIM GAIN 62 RX START/STOP 51

### S

SAVE PHRASE 49 SCAN TIME (MS) 61 SECURITY SLOT 13 SENSITIVITY 59 SERIAL# 54 [SET LOOP] BUTTON 43 [SET LOOP/NEXT] BUTTON 47 SETUP 43 SOFT ATTACK 24, 31 SOUND 51 SOUND VERSION 54 SPECIFICATIONS 68 STAND 69 STANDBY 44 [STANDBY] BUTTON 43, 44 STOP 45 SWITCH 42 SYSTEM 52 SYSTEM-CONTROL 53 SYSTEM-INFO 54 SYSTEM-MIDL 65 SYSTEM-OPTIONS 52

### Т

TEMPO 27, 34, 44, 52 TEMPO INDICATOR 52 THRESHOLD 42, 59 TONE COLOR 24, 31 TROUBLESHOOTING 69 TUNING 24, 31 TX START/STOP 51 TYPE 42

### U

UNDO 28, 45 USB DRIVER 58, 65 USB-FORMAT 55 USB-LOAD 56 USB MEMORY 55 USB MEMORY CONNECTOR 55 USB MIDI CONNECTOR 58 USB -> MIDI-OUTTHRU 65 USB-SAVE 56 USB-VIEW 57

### V

VELOCITY CURVE **59** VERSION **54** VH-11 **62** V-HI-HAT **62** V-LINK **66** IV-LINK BUTTON **66** V-LINK BUTTON **10**CK **52** V-LINK SETTINGS **66** VOLUME **6**, **24**, **31**, **51** 

### W

WRITE PROTECT 52

### Χ

X-TALK CANCEL RATE (%) 62

MEMO

MEMO

#### For China

# 有关产品中所含有害物质的说明

本资料就本公司产品中所含的特定有害物质及其安全性予以说明。 本资料适用于 2007 年 3 月 1 日以后本公司所制造的产品。

#### 环保使用期限

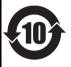

此标志适用于在中国国内销售的电子信息产品,表示环保使用期限的年数。所谓环保使用期限是指在自制造日起的规 定期限内,产品中所含的有害物质不致引起环境污染,不会对人身、财产造成严重的不良影响。 环保使用期限仅在遵照产品使用说明书,正确使用产品的条件下才有效。 不当的使用,将会导致有害物质泄漏的危险。

#### 产品中有毒有害物质或元素的名称及含量

| 部件名称                                                      | 有毒有害物质或元素 |       |       |             |           |             |
|-----------------------------------------------------------|-----------|-------|-------|-------------|-----------|-------------|
| 司印十名初                                                     | 铅(Pb)     | 汞(Hg) | 镉(Cd) | 六价铬(Cr(VI)) | 多溴联苯(PBB) | 多溴二苯醚(PBDE) |
| 外壳 (壳体)                                                   | ×         | 0     | 0     | 0           | 0         | 0           |
| 电子部件(印刷电路板等)                                              | ×         | 0     | ×     | 0           | 0         | 0           |
| 附件(电源线、交流适配器等)                                            | Х         | 0     | 0     | 0           | 0         | 0           |
| O:表示该有毒有害物质在该部件所有均质材料中的含量均在 SJ/T11363-2006 标准规定的限量要求以下。   |           |       |       |             |           |             |
| ×: 表示该有毒有害物质至少在该部件的某一均质材料中的含量超出 SJ/T11363-2006 标准规定的限量要求。 |           |       |       |             |           |             |

因根据现有的技术水平,还没有什么物质能够代替它。

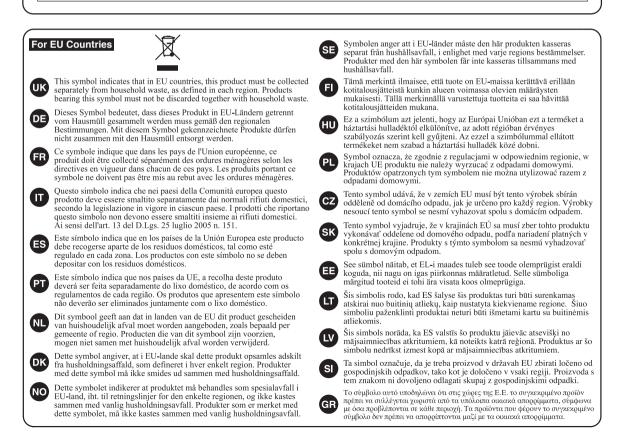

For the USA -

### **DECLARATION OF CONFORMITY** Compliance Information Statement

Model Name : Type of Equipment : Responsible Party : Address : Telephone :

Equipment : Electronic Drum sible Party : Roland Corporation U.S. Address : 5100 S. Eastern Avenue, Los Angeles, CA 90040-2938 Telephone : (323) 890-3700

<u>(</u>

This product complies with the requirements of EMC Directive 2004/108/EC.

-For the USA -

For EU Countries

## FEDERAL COMMUNICATIONS COMMISSION RADIO FREQUENCY INTERFERENCE STATEMENT

This equipment has been tested and found to comply with the limits for a Class B digital device, pursuant to Part 15 of the FCC Rules. These limits are designed to provide reasonable protection against harmful interference in a residential installation. This equipment generates, uses, and can radiate radio frequency energy and, if not installed and used in accordance with the instructions, may cause harmful interference to radio communications. However, there is no guarantee that interference will not occur in a particular installation. If this equipment does cause harmful interference to radio or television reception, which can be determined by turning the equipment off and on, the user is encouraged to try to correct the interference by one or more of the following measures:

- Reorient or relocate the receiving antenna.

SPD-30

- Increase the separation between the equipment and receiver.
- Connect the equipment into an outlet on a circuit different from that to which the receiver is connected.
- Consult the dealer or an experienced radio/TV technician for help.

This device complies with Part 15 of the FCC Rules. Operation is subject to the following two conditions: (1) this device may not cause harmful interference, and

(2) this device must accept any interference received, including interference that may cause undesired operation.

Unauthorized changes or modification to this system can void the users authority to operate this equipment. This equipment requires shielded interface cables in order to meet FCC class B Limit.

For Canada

## NOTICE

This Class B digital apparatus meets all requirements of the Canadian Interference-Causing Equipment Regulations.

### **AVIS**

Cet appareil numérique de la classe B respecte toutes les exigences du Règlement sur le matériel brouilleur du Canada.

For C.A. US (Proposition 65) -

### WARNING

This product contains chemicals known to cause cancer, birth defects and other reproductive harm, including lead.

### Information

#### AFRICA

#### EGYPT

Al Fanny Trading Office 9, EBN Hagar Al Askalany Street, ARD E1 Golf, Heliopolis, Cairo 11341, EGYPT TEL: (022)-417-1828

REUNION MARCEL FO-YAM Sarl 25 Rue Jules Hermann, Chaudron - BP79 97 491 Ste Clotilde Cedex, REUNION ISLAND TEL: (0262) 218-429

SOUTH AFRICA T.O.M.S. Sound & Music (Pty)Ltd. 2 ASTRON ROAD DENVER JOHANNESBURG ZA 2195, SOUTH AFRICA TEL: (011) 417 3400

Paul Bothner(PTY)Ltd. Royal Cape Park, Unit 24 Londonderry Road, Ottery 7800 Cape Town, SOUTH AFRICA TEL: (021) 799 4900

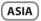

CHINA Roland Shanghai Electronics Co.,Ltd. 5F. No. 1500 Pingliang Road Shanghai 200090, CHINA TEL: (021) 5580-0800

Roland Shanghai Electronics Co.,Ltd. (BEIJING OFFICE) 10F. No.18 3 Section Anhuaxili Chaoyang District Beijing 100011, CHINA TEL: (010) 6426-5050

HONG KONG Tom Lee Music 11/F Silvercord Tower 1 30 Canton Rd Tsimshatsui, Kowloon, HONG KONG TEL: 825-2737-7688

Parsons Music Ltd. 8th Floor, Railway Plaza, 39 Chatham Road South, T.S.T, Kowloon, HONG KONG TEL: 2333 1863

#### INDIA

Rivera Digitec (India) Pvt. Ltd. 411, Nirman Kendra Mahalaxmi Flats Compound Off. Dr. Edwin Moses Road, Mumbai-400011, INDIA TEL: (022) 2493 9051

#### INDONESIA

PT Citra Intirama JI. Cideng Timur No. 15J-15O Jakarta Pusat, INDONESIA TEL: (021) 6324170

KOREA Cosmos Corporation 1461-9, Seocho-Dong, Seocho Ku, Seoul, KOREA TEL: (02) 3486-8855

MALAYSIA Roland Asia Pacific Sdn. Bhd. 45-1, Block C2, Jalan PJU 1/39, Dataran Prima, 47301 Petaling Jaya, Selangor, MALAYSIA TEL: (03) 7805-3263

VIET NAM

VIET THUONG CORPORATION 386 CACH MANG THANG TAM ST. DIST.3, HO CHI MINH CITY, VIET NAM TEL: (08) 9316540 PHILIPPINES G.A. Yupangco & Co. Inc. 339 Gil J. Puyat Avenue Makati, Metro Manila 1200, PHILIPPINES TEL: (02) 899 9801

MALAYSIA/ SINGAPORE Roland Asia Pacific Sdn. Bhd. 45-1, Block C2, Jalan PJU 1/39, Dataran Prima, 47301 Petaling Jaya, Selangor, MALAYSIA

TEL: (03) 7805-3263

TAIWAN ROLAND TAIWAN ENTERPRISE CO., LTD. 9F-5, No. 112 Chung Shan

9F-5, No. 112 Chung Shan North Road Sec. 2 Taipei 104, TAIWAN R.O.C. TEL: (02) 2561 3339

THAILAND Theera Music Co., Ltd. 100-108 Soi Verng Nakornkasem, New Road,Sumpantawong, Bangkok 10100, THAILAND TEL: (02) 224-8821

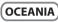

AUSTRALIA/ NEW ZEALAND Roland Corporation Australia Pty.,Ltd. 38 Campbell Avenue Dee Why West. NSW 2099, AUSTRALIA

For Australia TEL: (02) 9982 8266 For New Zealand TEL: (09) 3098 715

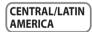

#### ARGENTINA Instrumentos Musicales S.A. Av.Santa Fe 2055 (1123) Buenos Aires, ARGENTINA

TEL: (011) 4508-2700 BARBADOS A&B Music Supplies LTD 12 Webster Industrial Park Wildey, St.Michael, BARBADOS

TEL: (246) 430-1100 BRAZIL Roland Brasil Ltda. Rua San Jose, 211 Parque Industrial San Jose Cotia - Sao Paulo - SP, BRAZIL TEL: (011) 4615 5666

CHILE Comercial Fancy II S.A. Rut.: 96.919.420-1 Nataniel Cox #739, 4th Floor Santiago - Centro, CHILE

TEL: (02) 688-9540 COLOMBIA Centro Musical Ltda. Cra 43 B No 25 A 41 Bododega 9 Medellin, COLOMBIA TEL: (574) 8812529

COSTA RICA JUAN Bansbach Instrument Musicales

Ave.1. Calle 11, Apartado 10237, San Jose, COSTA RICA TEL: 258-0211 CURACAO Zeelandia Music Center Inc. Orionweg 30 Curacao. Netherland Antilles

distributor in your country as shown below.

CELL: (305) 5926866 DOMINICAN REPUBLIC Instrumentos Fernando Giraldez Calle Proyecto Central No.3 Ens.La Esperilla Santo Domingo, DOMINICAN REPUBLIC

ECUADOR Mas Musika Rumichaca 822 y Zaruma Guayaquil - ECUADOR TEL: (593-4) 2302364

TEL: (809) 683 0305

EL SALVADOR OMNI MUSIC 75 Avenida Norte y Final Alameda Juan Pablo II, Edificio No.4010 San Salvador, EL SALVADOR TEL: 262-0788

GUATEMALA Casa Instrumental Calzada Roosevelt 34-01,zona 11 Ciudad de Guatemala, GUATEMALA TEL: (502) 599-2888

HONDURAS Almacen Pajaro Azul S.A. de C.V. BO.Paz Barahona 3 Ave.11 Calle S.O San Pedro Sula, HONDURAS TEL: (504) 553-2029 MARTINIOLIE

Musique & Son Z.I.Les Mangle 97232 Le Lamantin, MARTINIQUE F.W.I. TEL: 596 596 426860

Gigamusic SARL 10 Rte De La Folie 97200 Fort De France MARTINIQUE F.W.I. TEL: 596 596 715222

MEXICO Casa Veerkamp, s.a. de c.v. Av. Toluca No. 323, Col. Olivar de los Padres 01780 Mexico D.F., MEXICO TEL: (55) 5668-6699

NICARAGUA Bansbach Instrumentos Musicales Nicaragua Altamira D'Este Calle Principal de la Farmacia 5ta.Avenida 1 Cuadra al Lago.#503 Managua, NICARAGUA TEL: (505) 277-2557

PANAMA SUPRO MUNDIAL, S.A. Boulevard Andrews, Albrook, Panama City, REP. DE PANAMA TEL: 315-0101

PARAGUAY Distribuidora De Instrumentos Musicales J.E. Olear y ESQ. Manduvira Asuncion, PARAGUAY TEI : (595) 21 492147

PERU Audionet Distribuciones Musicales SAC Juan Fanning 530 Miraflores Lima - PERU TEL: (511) 4461388

TRINIDAD AMR Ltd Ground Floor Maritime Plaza Barataria TRINIDAD W.I. TEL: (868) 638 6385 URUGUAY Todo Musica S.A. Francisco Acuna de Figueroa

When you need repair service, call your nearest Roland Service Center or authorized Roland

1771 C.P.: 11.800 Montevideo, URUGUAY TEL: (02) 924-2335 VENEZUEL A

Instrumentos Musicales Allegro, C.A. Av.las industrias edf.Guitar import #7 zona Industrial de Turumo Caracas, VENEZUELA TEL: (212) 244-1122

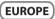

BELGIUM/FRANCE/ HOLLAND/ LUXEMBOURG Roland Central Europe N.V. Houtstraat 3, B-2260, Oevel (Westerlo) BELGIUM TEL: (014) 575811

CROATIA ART-CENTAR Degenova 3. HR - 10000 Zagreb, CROATIA TEL: (1) 466 8493

CZECH REP. CZECH REPUBLIC DISTRIBUTOR s.r.o Voctárova 247/16 180 00 Praha 8, CZECH REP.

DENMARK Roland Scandinavia A/S Skagerrakvej 7 Postbox 880 DK-2100 Copenhagen, DENMARK

TEL: 3916 6200 FINLAND Roland Scandinavia As, Filial

TEL: (2) 830 20270

Finland Vanha Nurmijarventie 62 01670 Vantaa, FINLAND TEL: (0) 9 68 24 020

GERMANY/AUSTRIA Roland Elektronische Musikinstrumente HmbH

GERMANY TEL: (040) 52 60090 GREECE/CYPRUS STOLLAS S.A.

Music Sound Light 155, New National Road Patras 26442, GREECE TEL: 2610 435400 HUNGARY

Roland East Europe Ltd. 2045 Torokbalint, FSD Park, building 3., HUNGARY TEL: (23) 511011

IRELAND Roland Ireland G2 Calmount Park, Calmount Avenue, Dublin 12, Republic of IRELAND TEL: (01) 4294444

ITALY Roland Italy S. p. A. Viale delle Industrie 8, 20020 Arese, Milano, ITALY TEL: (02) 937-78300

NORWAY Roland Scandinavia Avd. Kontor Norge Lilleaker N-0216 Oslo, NORWAY TEL: 2273 0074

ROLAND POLSKA SP. Z O.O. ul. Kty Grodziskie 16B 03-289 Warszawa, POLAND TEL: (022) 678 9512

POLAND

PORTUGAL Roland Iberia, S.L. Branch Office Porto Edifício Tower Plaza Rotunda Eng. Edgar Cardoso 23, 9°G 4400-676 Vila Nova de Gaia, PORTUGAL TEL: (+351) 22 608 00 60

ROMANIA FBS LINES Piata Libertatii 1, 535500 Gheorgheni, ROMANIA TEL: (266) 364 609

RUSSIA Roland Music LLC Dorozhnaya ul.3,korp.6 117 545 Moscow, RUSSIA TEL: (495) 981-4967

SERBIA Music AP Ltd. Sutjeska br. 5 XS - 24413 Palic, SERBIA TEL: (024) 539 395

SLOVAKIA DAN Acoustic s.r.o. Povazská 18. SK - 940 01 Nové Zámky, SLOVAKIA TEL: (035) 6424 330

SPAIN Roland Iberia, S.L. Paseo García Faria, 33-35 08005 Barcelona, SPAIN TEL: 93 493 91 00

SWEDEN Roland Scandinavia A/S SWEDISH SALES OFFICE Mårbackagatan 31, 4 tr. SE-123 43 Farsta, SWEDEN TEL: (0) 8 683 04 30

SWITZERLAND Roland (Switzerland) AG Landstrasse 5, Postfach, CH-4452 Itingen, SWITZERLAND TEL: (061) 975-9987

UKRAINE EURHYTHMICS Ltd. P.O.Box: 37-a. Nedecey Str. 30 UA - 89600 Mukachevo, UKRAINE TEL: (03131) 414-40

UNITED KINGDOM Roland (U.K.) Ltd. Atlantic Close, Swansea Enterprise Park, SWANSEA SA7 9FJ, UNITED KINGDOM TEL: (01792) 702701

### ( MIDDLE EAST

BAHRAIN Moon Stores No.1231&1249 Rumaytha Building Road 3931, Manama 339, BAHRAIN TEL: 17 813 942

IRAN MOCO INC. No.41 Nike St., Dr.Shariyati Ave., Roberoye Cerahe Mirdamad Tehran, IRAN TEL: (021)-2285-4169

ISRAEL Halilit P. Greenspoon & Sons Ltd. 8 Retzif Ha'alia Hashnia St. Tel-Aviv-Yafo ISRAEL TEL: (03) 6823666

#### JORDAN

MUSIC HOUSE CO. LTD. FREDDY FOR MUSIC P. O. Box 922846 Amman 11192, JORDAN TEL: (06) 5692696

KUWAIT EASA HUSAIN AL-YOUSIFI & SONS CO. Al-Yousifi Service Center P.O.Box 126 (Safat) 13002, KUWAIT TEL: 00 965 802929

LEBANON Chahine S.A.L. George Zeidan St., Chahine Bldg., Achrafieh, P.O.Box: 16-5857 Beirut, LEBANON TEL: (01) 20-1441

OMAN TALENTZ CENTRE L.L.C. Malatan House No.1 Al Noor Street, Ruwi SULTANATE OF OMAN TEL: 2478 3443

QATAR Al Emadi Co. (Badie Studio & Stores) P.O. Box 62, Doha, QATAR TEL: 4423-554

SAUDI ARABIA aDawliah Universal Electronics APL

Behind Pizza Inn Prince Turkey Street aDawliah Building, PO BOX 2154, Alkhobar 31952, SAUDI ARABIA TEL: (03) 8643601

SYRIA Technical Light & Sound Center PO BOX 13520 BLDG No.17 ABDUL WAHAB KANAWATI.ST RAWDA DAMASCUS, SYRIA TEL: (011) 223-5384

TURKEY ZUHAL DIS TICARET A.S. Galip Dede Cad. No.37 Beyoglu - Istanbul / TURKEY TEL: (0212) 249 85 10

U.A.E. Zak Electronics & Musical Instruments Co. L.L.C. Zabeel Road, Al Sherooq Bldg., No. 14, Ground Floor, Dubai, U.A.E. TEL: (04) 3360715

#### NORTH AMERICA

CANADA Roland Canada Ltd. (Head Office) 5480 Parkwood Way Richmond B. C., V6V 2M4, CANADA TEI: (604) 270 6626

Roland Canada Ltd. (Toronto Office) 170 Admiral Boulevard Mississauga On L5T 2N6, CANADA TEL: (905) 362 9707

U. S. A. Roland Corporation U.S. 5100 S. Eastern Avenue Los Angeles, CA 90040-2938, U. S. A. TEL: (323) 890 3700

# Roland

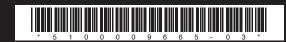